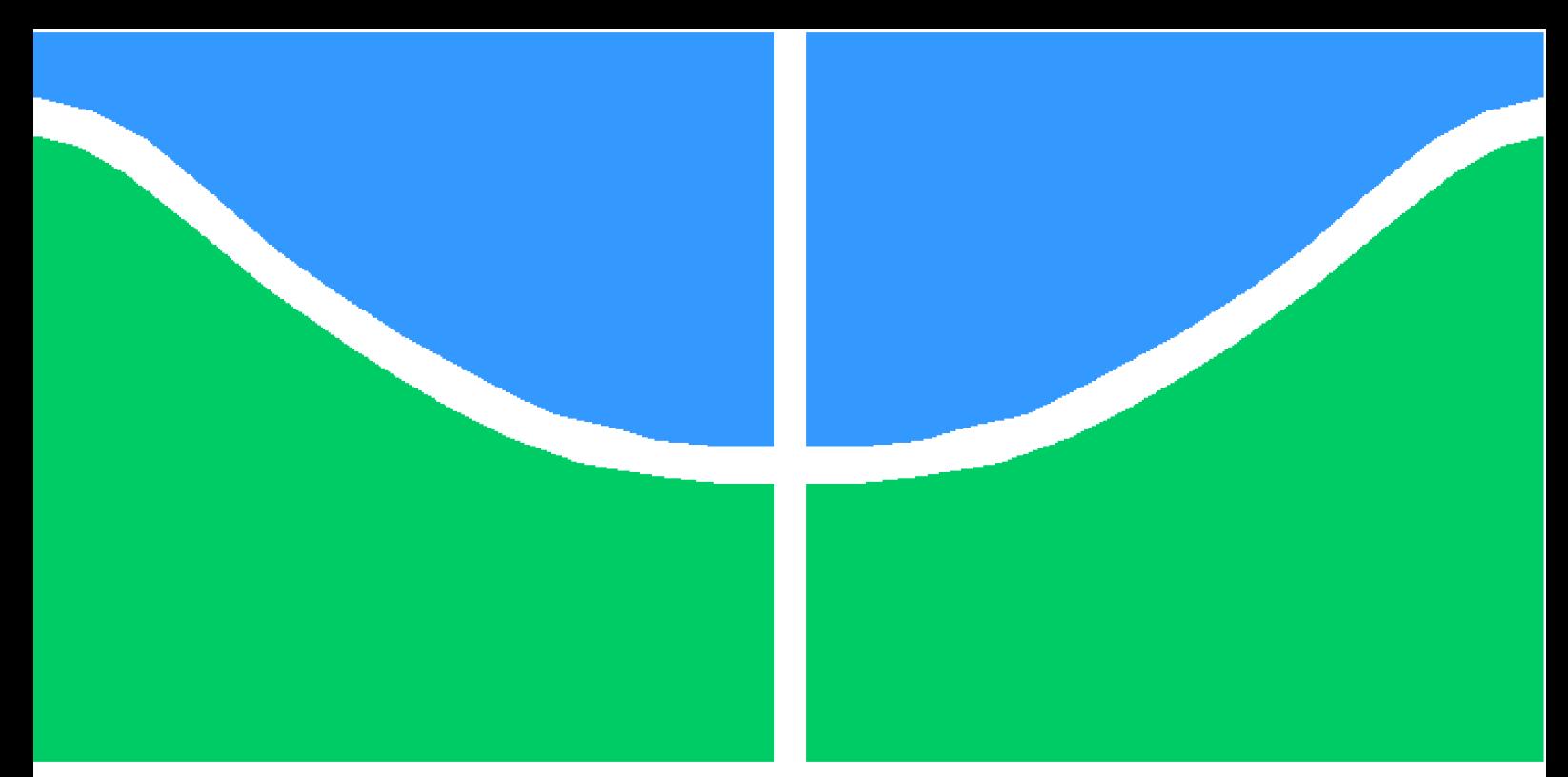

**Universidade de Brasília - UnB Faculdade UnB Gama - FGA Engenharia Automotiva**

### **SIMULAÇÃO NUMÉRICA DO PROCESSO DE TORNEAMENTO UTILIZANDO O SOFTWARE DEFORM® NA OBTENÇÃO DA FORÇA DE USINAGEM**

**Autor: Artur Cardoso de Almeida Orientador: Rhander Viana**

**Brasília, DF 2022**

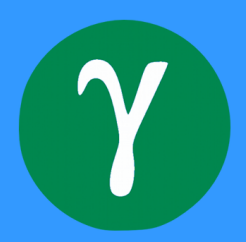

Artur Cardoso de Almeida

# **SIMULAÇÃO NUMÉRICA DO PROCESSO DE TORNEAMENTO UTILIZANDO O SOFTWARE DEFORM® NA OBTENÇÃO DA FORÇA DE USINAGEM**

Monografia submetida ao curso de graduação em Engenharia Automotiva da Universidade de Brasília, como requisito parcial para obtenção do Título de Bacharel em Engenharia Automotiva.

Universidade de Brasília - UnB Faculdade UnB Gama - FGA

Orientador: Rhander Viana

Brasília, DF 2022

Artur Cardoso de Almeida SIMULAÇÃO NUMÉRICA DO PROCESSO DE TORNEAMENTO UTILI-ZANDO O SOFTWARE DEFORM® NA OBTENÇÃO DA FORÇA DE USINA-GEM/ Artur Cardoso de Almeida. – Brasília, DF, 2022- 57 p. : il. (algumas color.) ; 30 cm.

Orientador: Rhander Viana

Trabalho de Conclusão de Curso – Universidade de Brasília - UnB Faculdade UnB Gama - FGA , 2022.

1. Simulação Númerica. 2. Deform 3D. I. Rhander Viana. II. Universidade de Brasília. III. Faculdade UnB Gama. IV. SIMULAÇÃO NUMÉRICA DO PROCESSO DE TORNEAMENTO UTILIZANDO O SOFTWARE DEFORM® NA OBTENÇÃO DA FORÇA DE USINAGEM

CDU 02:141:005.6

### **SIMULAÇÃO NUMÉRICA DO PROCESSO DE TORNEAMENTO UTILIZANDO O SOFTWARE DEFORM® NA OBTENÇÃO DA FORÇA DE USINAGEM**

Monografia submetida ao curso de graduação em Engenharia Automotiva da Universidade de Brasília, como requisito parcial para obtenção do Título de Bacharel em Engenharia Automotiva.

Trabalho aprovado. Brasília, DF, 21 de setembro de 2022:

**Rhander Viana** Orientador

**Danilo dos Santos Oliveira** Convidado 1

**João Carlos Wohlgemuth** Convidado 2

> Brasília, DF 2022

## Agradecimentos

Agradeço primeiramente a minha família,Júlio Wander de Almeida, Mara Lúcia Cardoso de Almeida e Catarina Cardoso de Almeida, que me deu a base que possibilitou a minha construção e evolução.

Agradeço aos meus amigos que me deram força ao longo dos anos e estiveram sempre presentes comigo desdo inicio da minha empreitada no mundo da engenharia.

Agradeço a minha namorada, Isabela Rocha Macedo, por todo o incentivo, por toda a ajuda e principalmente por toda paciência que teve comigo principalmente durante o desenvolvimento deste trabalho.

Agradeço especialmente ao meu Professor Orientador, Rhander Viana, por ter me acolhido e me guiado durante a produção deste trabalho de conclusão de curso.

Agradeço também a FGA por ter me moldado para a vida e para o mercado de trabalho.

*'Tente mover o mundo, o primeiro passo será mover a si mesmo.' - Platão*

## Resumo

Este trabalho tem como objetivo a obtenção das forças de usinagem em uma operação de torneamento, através do Software DEFORM que faz uso do método dos elementos finitos para obtenção dos resultados da simulação numérica. Foram realizadas simulações contemplando diferentes situações, alterando o material da peça trabalhada e variando alguns dos parâmetros de corte, para buscar entender suas influências no processo. Com a presença das forças atuantes nas 3 dimensões (X, Y e Z), força de avanço, força de corte e força de profundidade respectivamente, fazendo-se necessário a utilização do espaço 3D da ferramenta DEFORM Para a simulação do processo de torneamento. Os resultados obtidos permitiram analisar a grande influência do avanço de corte para as resultantes de força bem como a velocidade de corte e abre espaço para trabalhos futuros que visam o estudo de influencias de outros parâmetros de corte. Com a utilização da ferramenta de simulação é possível poupar tempo e material com processos reais, bem como otimizá-los.

**Palavras-chaves**: Forças de usinagem, DEFORM, Método dos elementos finitos, Simulação.

## Abstract

This work aims to obtain the machining forces in a turning operation, through the DE-FORM Software that makes use of the finite element method to obtain the results of the numerical simulation. Simulations were carried out contemplating different situations, changing the material of the workpiece and varying some of the cutting parameters, seeking understand their influences on the process. With the presence of forces acting in the 3 dimensions (X, Y and Z), feed force, cutting force and depth force respectively, making it necessary to use the 3D space of the DEFORM tool for the simulation of the turning process. The results obtained allowed us to analyze the great influence of the cutting feed for the results of force as well as the cutting speed and opens space for future works that aim to study the influences of other cutting parameters. With the use of the simulation tool it is possible to save time and material with real processes, as well as to optimize them.

**Key-words**: Machining forces, DEFORM, Finite element method, Simulation.

# Lista de ilustrações

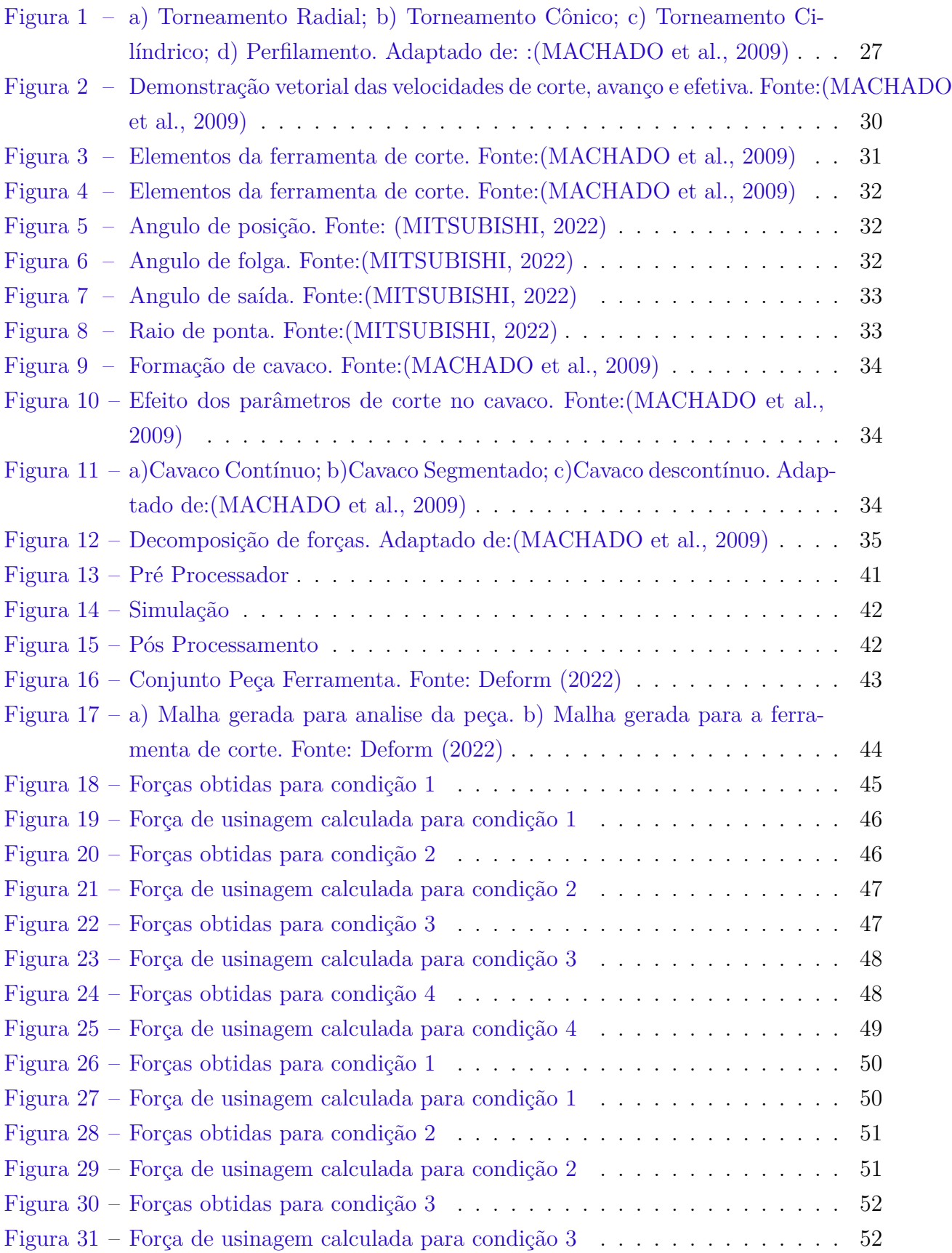

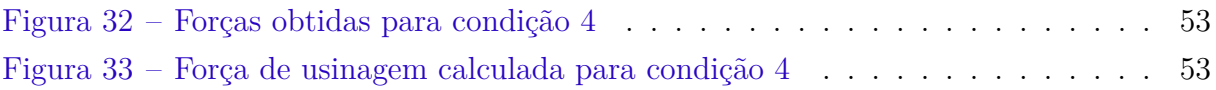

# Lista de tabelas

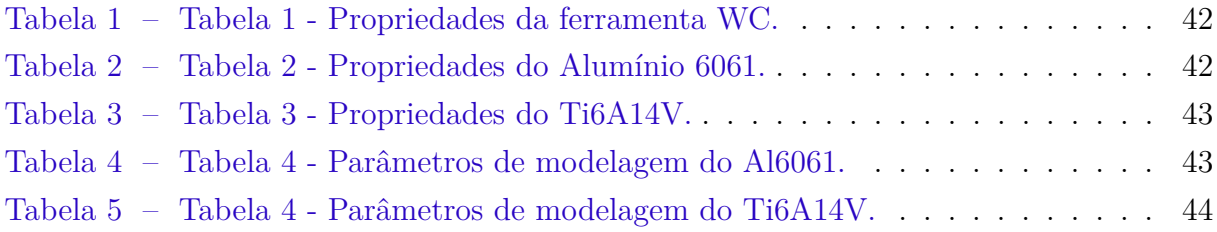

# Lista de abreviaturas e siglas

- MEF Método dos Elementos Finitos
- 2D 2 Dimensões
- 3D 3 Dimensões
- WC Carboneto de Tungstênio

# Lista de símbolos

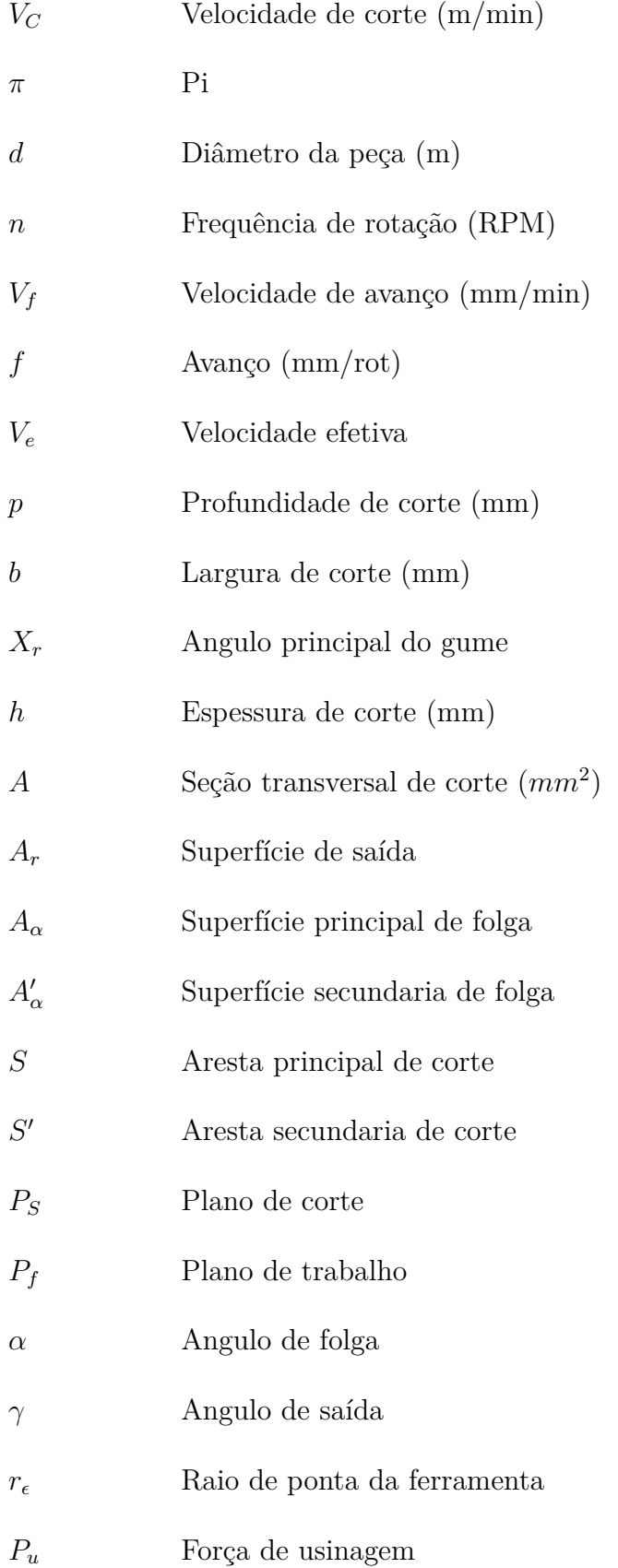

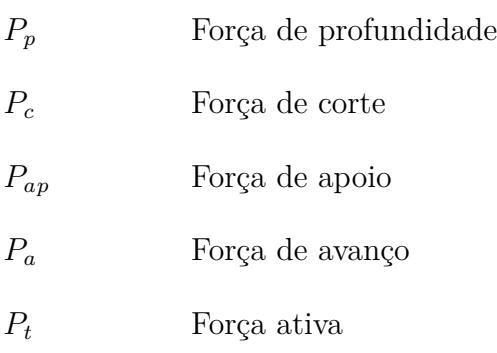

# Sumário

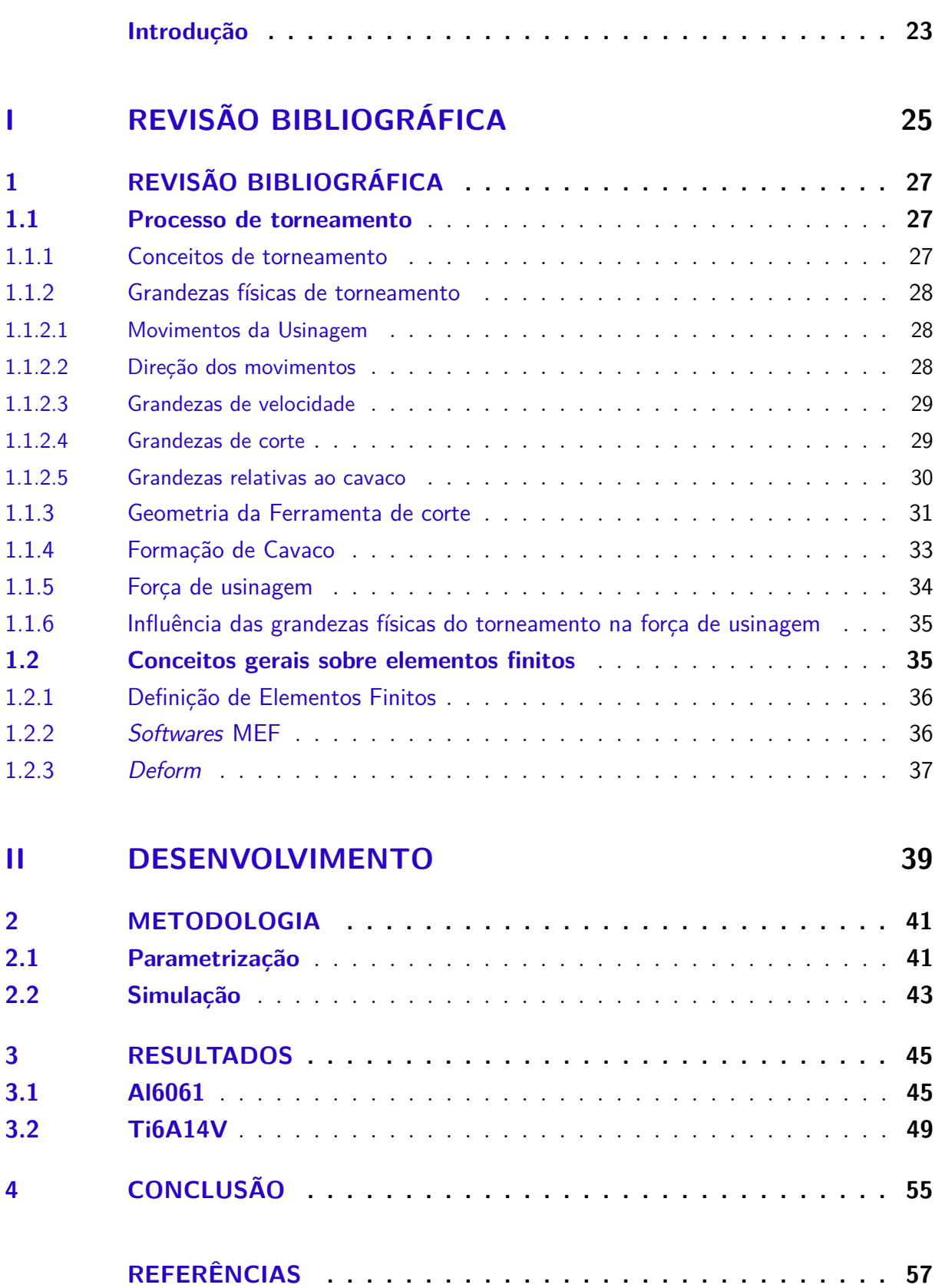

## Introdução

Para os tempos atuais existe um ditado importantíssimo, "tempo é dinheiro", e para as grandes empresas de fabricação isto é levado muito a serio e por isso as empresas estão sempre buscando a inovação, visando a otimização de seus processos, para ganhar tempo e poupar dinheiro. Com o constante avanço da tecnologia computacional, softwares de simulação foram criados para auxiliar as grandes empresas.

Fazendo uso de MEF, método dos elementos finitos, estes softwares conseguem entregar para as empresas analises de desenvolvimento de processos apresentando maior confiabilidade em seus processos de fabricação, redução de custos e material. Ferramentas como o DEFORM, quando aplicadas corretamente, são capazes de apresentar resultados muito precisos se comparados a modelos analíticos, ajudando a encontrar e determinar causas de fenômenos inesperados e conseguem trabalhar com vários cenários possíveis para estudar qual o melhor caminho seguir para determinado processo.

Embora seja de grande valia para a industria, os softwares de simulação veem ganhando mais espaço também dentro das salas de aula de engenharia. as ferramentas interativas vem com o intuito de fazer com que os alunos compreendam de forma mais visual o ensino teórico, auxiliando numa maior noção da teoria e do que será realizado no ensino prático das disciplinas. Os softwares de simulação proporcionam aos alunos vivenciarem problemas reais e buscar soluções reais com baixo custo monetário e de materiais, seu maior custo se encontra na aquisição da ferramenta e o ensino da mesma. O contato com tais ferramentas é de grande valia e agrega muito valor tanto no meio acadêmico quanto no mercado de trabalho devido ao poder de resolução de problemas complexos adquirido pelo uso das ferramentas de simulação (ZALUSKI; DANTAS, 2017).

# Parte I

Revisão bibliográfica

## 1 Revisão bibliográfica

### 1.1 Processo de torneamento

#### 1.1.1 Conceitos de torneamento

O torneamento é um processo de usinagem destinado a obtenção de superfícies de revolução com o auxílio de uma ou mais ferramentas monocortantes. Para tanto, a peça gira em torno do eixo principal de rotação da máquina e a ferramenta se desloca simultaneamente segundo uma trajetória coplanar com o referido eixo. Quanto à forma da trajetória tem-se o torneamento retilíneo e o curvilíneo (FERRARESI, 1970).

O torneamento retilíneo e curvilíneo são definidos pelo deslocamento da ferramenta de corte. Se o movimento da ferramenta se da em uma trajetória retilínea, temos então o torneamento retilíneo e esse pode ser cilíndrico, cônico, radial e perfilamento. Já se a trajetória apresentada pela ferramenta é curvilineá tem-se então um torneamento curvilíneo.

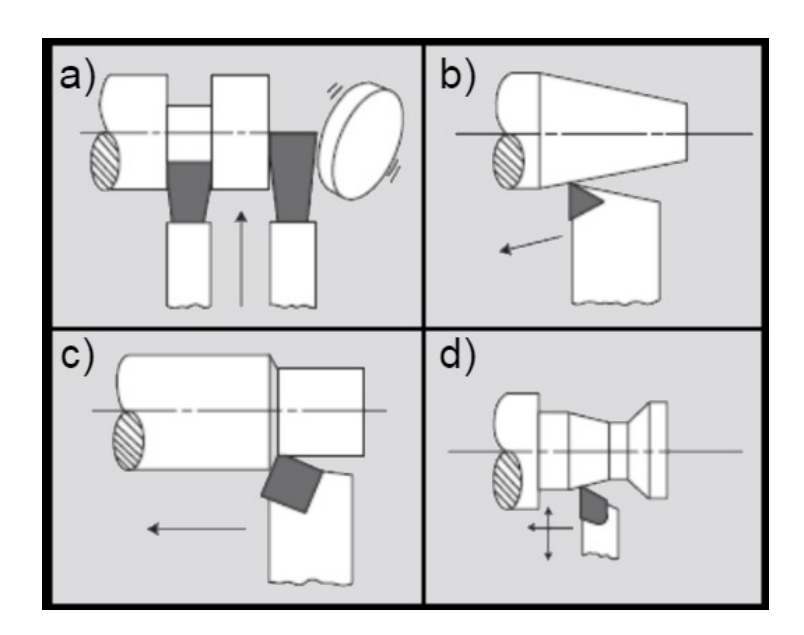

Figura 1 – a) Torneamento Radial; b) Torneamento Cônico; c) Torneamento Cilíndrico; d) Perfilamento. Adaptado de: :(MACHADO et al., 2009)

Quanto a sua finalidade o torneamento pode ser classificado como torneamento de desbaste, etapa que antecede o acabamento dando à peça trabalhada forma e dimensões próximas da peça final, e como torneamento de acabamento, responsável pela obtenção da peça com suas especificações finais.

#### 1.1.2 Grandezas físicas de torneamento

Para melhor compreender o processo de usinagem é necessário ter bem definido o conceito de suas grandezas físicas. De acordo com as definições básicas cedidas pela *NBR 6162*, as grandezas físicas do processo de corte são divididas em movimento, direção do movimento, percurso da ferramenta na peça, velocidade, grandezas de corte e derivada dessa ultima temos também as grandezas relativas ao cavaco.

#### 1.1.2.1 Movimentos da Usinagem

Movimento dentro do processo de usinagem faz referencia ao movimento realizado entre a peça estacionaria e a aresta da ferramenta de corte. Os movimentos são divididos em dois:

- 1. Não responsáveis pela formação de cavaco
	- Movimento de aproximação: realizado antes do inicio do processo de usinagem descreve o movimento de aproximação da ferramenta de corte e a peça a ser trabalhada.
	- Movimento de ajuste: realizado para se obter a espessura desejada do cavaco.
	- Movimento de correção: movimento de compensação da ferramenta para prevenção de possíveis falhas na peça causadas por desgaste de ferramenta.
	- Movimento de recuo: de forma contraria ao movimento de aproximação, o movimento de recuo é realizado ao final do processo de usinagem, afastando peça e ferramenta.

#### 2. Responsáveis pela formação de cavaco

- Movimento de corte: realizado entre a peça e a ferramenta, causando remoção de material em um curso único.
- Movimento de avanço: juntamente ao movimento de corte acarreta na remoção constante de material da peça.
- Movimento efetivo: movimento resultante da operação simultânea dos movimentos de corte e avanço.

#### 1.1.2.2 Direção dos movimentos

A direção dos movimentos de usinagem é representada pela direção instantânea de cada um dos movimentos responsáveis pela formação de cavaco. Assim analogamente temos:

• Direção de corte.

- Direção de avanço.
- Direção efetiva.

#### 1.1.2.3 Grandezas de velocidade

As grandezas de velocidade são parâmetros de ajuste de usinagem e são definidas pelo processo de usinagem e os materiais utilizados na peça e na ferramenta de corte. Todas elas são medidas instantaneamente no referencial da ferramenta de corte mudando apenas sua direção e sentido. Existem 3 grandezas de velocidade e estas são:

1. Velocidade de corte  $(V_c)$ 

A velocidade de corte é dada pela velocidade instantânea da aresta cortante, em relação a peça, em seu movimento cortante, sua unidade de medida é dada em metro por minuto (m/min) e obedece a Equação 1.1.

$$
V_c = \frac{\pi * d * n}{1000} \tag{1.1}
$$

Onde  $d$  é o diâmetro da peça e  $n$  é a rotação.

2. Velocidade de avanço  $(V_f)$ 

A velocidade de avanço por sua vez é a velocidade instantânea no gume em seu movimento de avanço, é medida em milimetro por minuto (mm/min) e expressa pela Equação 1.2.

$$
V_f = f * n \tag{1.2}
$$

Onde  $f$  é o avanço da ferramenta.

3. Velocidade efetiva  $(V_e)$ 

A velocidade efetiva eh o resultado entre a velocidade de corte e a velocidade de avanço, assim sendo é representada como na Equação 1.3.

$$
V_e = V_c + V_f \tag{1.3}
$$

#### 1.1.2.4 Grandezas de corte

As grandezas de corte são parâmetros de ajuste passados para a maquina direta ou indiretamente, sendo eles o avanço (f) e a profundidade de corte (p). O avanço é dado pela distancia percorrida da ferramenta na peça a cada volta e a profundidade de corte é dada pela penetração da ferramenta em relação a peça (MACHADO et al., 2009).

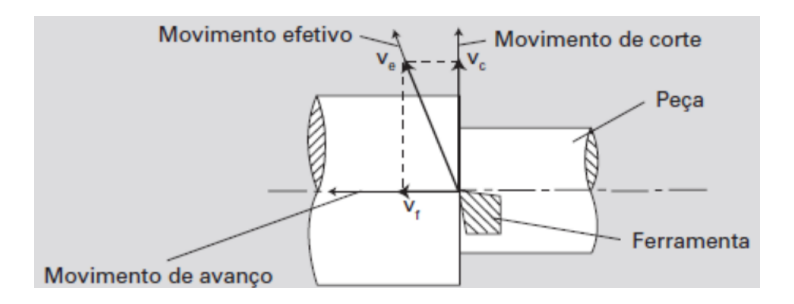

Figura 2 – Demonstração vetorial das velocidades de corte, avanço e efetiva. Fonte:(MACHADO et al., 2009)

#### 1.1.2.5 Grandezas relativas ao cavaco

Com as grandezas de corte é possível obter através de cálculos as grandezas relativas ao cavaco:

1. Largura de corte (b)

Calculada a partir da seção transversal do material removido da peça temos a largura de corte, medida em milímetros (mm) obedece a Equação 1.4.

$$
b = \frac{p}{\sin X_r} \tag{1.4}
$$

Onde  $X_r$  é o angulo principal do gume.

2. Espessura de corte (h)

Espessura medida a partir da seção transversal do material retirado da peça, assim como a largura sua unidade de medida é dada em milímetros (mm) e pode ser expressa pela Equação 1.5.

$$
h = f * sin X_r \tag{1.5}
$$

3. Seção transversal de corte (A)

Área calculada da seção transversal de um cavaco obtido da peça, pode ser obtido tanto pela Equação 1.6 quanto pela Equação 1.7 e tem sua unidade de medida dada em milímetros quadrados  $(mm^2)$ .

$$
A = p * f \tag{1.6}
$$

$$
A = b * h \tag{1.7}
$$

#### 1.1.3 Geometria da Ferramenta de corte

Tão importante quanto o material da ferramente de corte a sua geometria, caso não preparada adequadamente, pode acarretar na falha do processo de usinagem. Como definido pela norma *NBR 6163*, um gume cortante, possui os seguintes elementos:

- Superfície de saída  $(A_r)$
- Superfície principal de folga  $(A_{\alpha})$
- Superfície secundaria de folga $(A'_\alpha)$
- Aresta principal de corte  $(S)$
- Aresta secundaria de corte  $(S')$
- Ponta de corte

Os elementos de uma ferramenta de tornear são apontados na Figura 3.

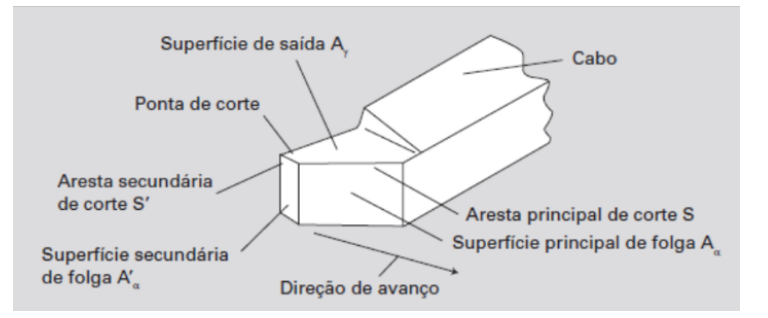

Figura 3 – Elementos da ferramenta de corte. Fonte:(MACHADO et al., 2009)

As ferramentas de corte contem inúmeros ângulos em sua geometria e cada um deles influencia de maneira diferente dentro do processo de usinagem. Para determinação destes ângulos é necessário a adoção de um sistema referencial para a ferramenta de corte, como exemplificado na Figura 4.

Os principais ângulos presentes em uma ferramenta de corte são:

• Angulo de posição  $(\chi_r)$ 

Definido pelo plano de corte  $(P_S)$  e o plano admitido de trabalho  $(P_f)$ . Tem impacto direto na força de avanço, força de reação e espessura do cavaco. Seu controle permite dispersar melhor as forças de usinagem ao longo do gume cortante, prolongando a vida útil da ferramenta. Um angulo muito grande pode provocar, deformação nas peças, e perda de controle do cavaco pois diminui a sua espessura e aumenta sua largura tornando a tarefa de quebrar cavacos mais dificultosa.

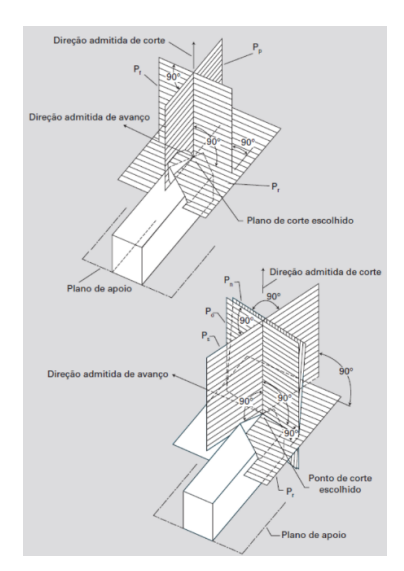

Figura 4 – Elementos da ferramenta de corte. Fonte:(MACHADO et al., 2009)

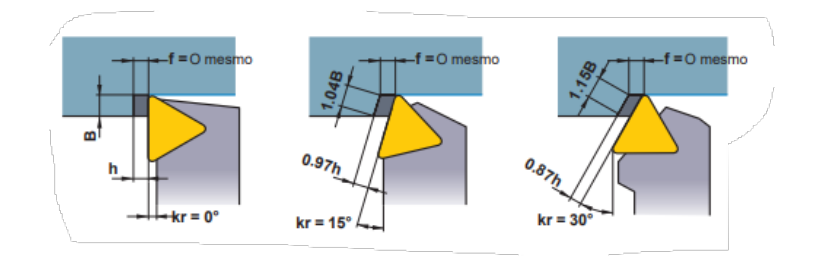

Figura 5 – Angulo de posição. Fonte: (MITSUBISHI, 2022)

• Angulo de folga  $(\alpha)$ 

Entre o plano de corte  $(P_S)$  e a superfície de folga $(A_\alpha)$  da ferramenta tem-se o angulo de folga, visando minimizar o atrito entre peça e a superfície de folga da ferramenta, facilitando assim o avanço no processo. Com o aumento do angulo diminui se o desgaste frontal e a resistência da aresta cortante.

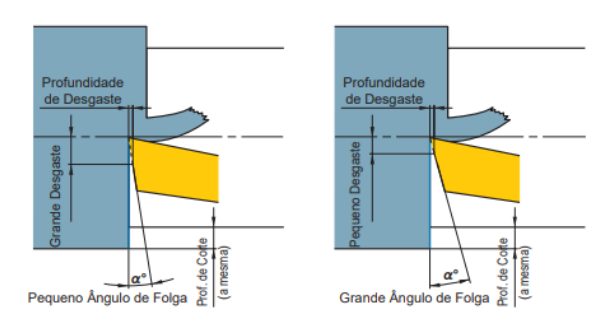

Figura 6 – Angulo de folga. Fonte:(MITSUBISHI, 2022)

• Angulo de saída  $(\gamma)$ 

O angulo de saída $\gamma$  é de suma importância para reduzir esforços na hora do processo

de usinagem e assim manter a vida útil da ferramenta de corte. Aumentando este angulo é possível reduzir a resistência de corte e diminuir em até 1% a potencia consumida no processo, em contrapartida sua diminuição acarreta no aumento do esforço no processo.

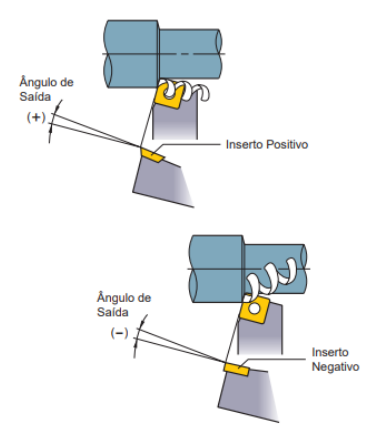

Figura 7 – Angulo de saída. Fonte:(MITSUBISHI, 2022)

Por fim mas não menos importante, quando o assunto é geometria da ferramenta de corte não pode-se esquecer do raio de ponta $(r_{\epsilon})$  da ferramenta. Ela influencia diretamente na resistência da aresta de corte e acabamento superficial. Seu aumento excessivo pode ocasionar um aumento no esforço do processo causando vibrações indesejadas e dificulta o controle de cavaco.

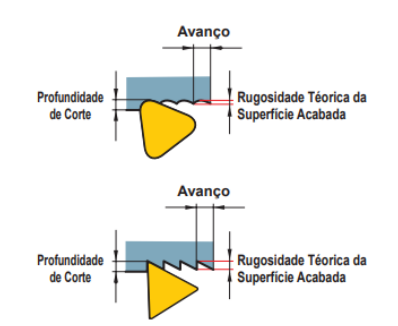

Figura 8 – Raio de ponta. Fonte:(MITSUBISHI, 2022)

#### 1.1.4 Formação de Cavaco

A penetração da ferramenta na peça durante o processo de usinagem, acarreta na retirada de material da peça trabalhada, esse material recebe o nome de cavaco.(FERRARESI, 1970) Enquanto vai sendo formado, o cavaco, sofre deformação plástica e com o acumulo de tensões de cisalhamento pode acabar apresentando uma ruptura parcial ou completa, com a quebra do cavaco logo se origina um novo cavaco que cisalhara e originara um novo cavaco e assim por diante.

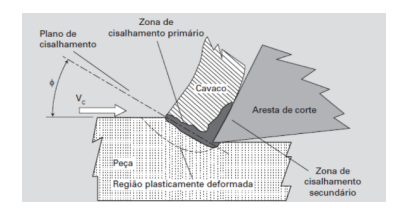

Figura 9 – Formação de cavaco. Fonte:(MACHADO et al., 2009)

De acordo com (MACHADO et al., 2009) os cavacos apresentam 4 classificações diferentes quanto ao seu tipo, cavaco contínuo, cavaco parcialmente contínuo, cavaco descontínuo e por fim o cavaco segmentado. Sua formação depende principalmente do material da peça usinada e os parâmetros adotados no processo como pode ser visto na Figura10.

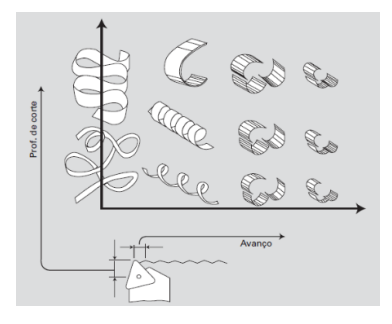

Figura 10 – Efeito dos parâmetros de corte no cavaco. Fonte:(MACHADO et al., 2009)

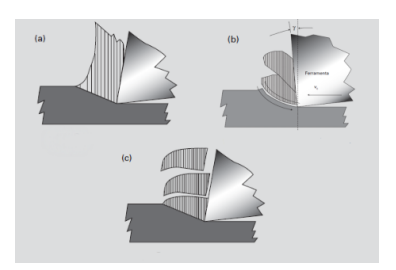

Figura 11 – a)Cavaco Contínuo; b)Cavaco Segmentado; c)Cavaco descontínuo. Adaptado de:(MACHADO et al., 2009)

Já quanto sua forma os cavacos podem adotar 4 diferentes, cavaco em fita, cavaco helicoidal, cavaco espiral e cavaco em lascas ou pedaços (SILVA, ). Sendo a obtenção de algumas destas indesejadas devido ao prejuízo que podem trazer a operação, botando em risco o operador e a ferramenta.

#### 1.1.5 Força de usinagem

A força de usinagem  $(P_u)$  nada mais é que a força total atuante na cunha da ferramenta de corte e a mesma é obtida através da decomposição de forças atuantes sobre o plano de atuação.

A força de usinagem é composta pela força de profundidade  $(P_p)$  e pelas forças de corte  $(P_c)$  ou força de apoio  $(P_a p)$  e forças de avanço  $(P_a)$  que compõem assim a força ativa  $(P_t)$  Equação 1.8. Assim para a obtenção de Pu tem-se Equação 1.9.

$$
Pt = \sqrt{Pc^2 + Pa^2} \tag{1.8}
$$

$$
Pu = \sqrt{Pt^2 + Pp^2} \tag{1.9}
$$

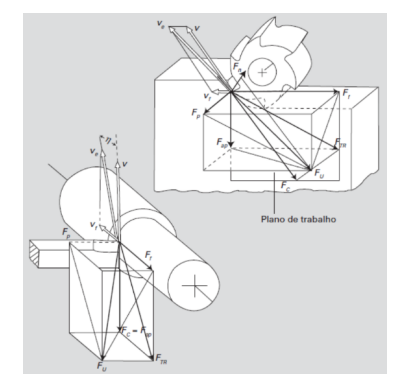

Figura 12 – Decomposição de forças. Adaptado de:(MACHADO et al., 2009)

#### 1.1.6 Influência das grandezas físicas do torneamento na força de usinagem

A força de Usinagem sofre influencias de fatores básicos que não podem ser corrigidos como material da peça, avanço e profundidade e também sofre influencia de fatores corrigíveis tais como geometria, material de corte, velocidade de corte e desgaste. Sendo os principais fatores a influenciar sua grandeza a velocidade de corte e a velocidade de avanço visto que as forças  $(P_c)$  e  $(P_a)$ .

### 1.2 Conceitos gerais sobre elementos finitos

Precedendo o surgimento e desenvolvimento do Método dos elemento finitos (MEF), para conseguir chegar a resultados analíticos semelhantes era demandado a resolução de um sistema de derivadas parciais respeitando as condições de contorno impostas pelo problema abordado,muito comumente devido a complexidade dessa tarefa se fazia uso das series de Fourier Equação 1.10.

$$
T(t) = a0/2 + \sum_{n=1}^{\infty} [an * cos((n\pi t)/L) + bn * sen((n\pi t)/L)] \qquad (1.10)
$$

Esse método de resolução era comumente aplicado apenas em problemas em meios contínuos e homogêneos com geometria simples, apesar de ser uma solução viável para estes casos o método apresentava o inconveniente de ser muito extenso devido a seus grandes sistemas de equações lineares. Devido a extensa quantidade de cálculos necessários para resolver problemas de MEF se via a necessidade de resolução por maquinas computacionais, assim com o crescimento no uso de computadores ocorrido nas décadas de 80 e 90 houve também grande crescimento nos desenvolvimentos de problemas MEF.(AZEVEDO, 2003)

#### 1.2.1 Definição de Elementos Finitos

Para aplicação de MEF é necessário partir de uma equação integral capaz de ser substituída pelo somatório de integrais de geometria simples(com volume Vi), onde cada um desses sub domínios representam um elemento finito, como pode ser visto nas equações seguintes Equação 1.11 onde V é dado pela Equação 1.12.

$$
\int_{V} f \, dV = \sum_{i=1}^{n} \int_{Vi} f \, dV \tag{1.11}
$$

$$
V = \sum_{i=1}^{n} \tag{1.12}
$$

#### 1.2.2 Softwares MEF

Os softwares MEF são ferramentas de simulação que dão aos engenheiros, alunos e entusiastas a habilidade de entender e predizer o funcionamento ou mal funcionamento de um produto.Não existe um Software MEF que seja melhor que o outro, a escolha do software para um projeto deve partir da necessidade do mesmo e da expertise dos integrantes com a ferramenta. Alguns softwares que tem por principio de funcionamento MEF são o *ANSYS*, *ABAQUS*, *GEO5* e *DEFORM*, ferramenta de estudo principal deste trabalho.

O *ANSYS* é uma ferramenta completa que busca fornecer soluções para todos os campos da física, atuando em estrutura, eletrônica, fluido entre outros, fornecendo um ambiente dinâmico e intuitivo com uma ampla gama de ferramentas de analise permitindo um resultado rápido e confiável aos engenheiros que fazem seu uso. O Ansys oferece conectividade com CAD, modelagem avançada de materiais, estudo de acústica e vibração, estudo do limite de fadiga otimização de estrutura, etc. Ansys (2022)

Assim como o *ANSYS* o *ABAQUS* surge com o intuito de solucionar problemas da física e engenharia, apresenta também um ambiente amigável permitindo que engenheiros de qualquer nível possam visualizar e analisar com eficiência suas analises montadas. O *ABAQUS* é uma ferramenta da *SIMULIA* e é dividido em 3 ferramentas principais, o*ABAQUS ISIGHT*, utilizado para estudar e consolidar processos e ferramentas numa cadeia de trabalho, *ABAQUS FE-SAFE*, que tem como objetivo principal o estudo da fadiga e por fim o *ABAQUS TOSCA* que estuda a otimização de ferramentas.(SKA, 2022)

Fugindo da área estrutural temos o *software GEO5* que é um programa que utiliza do método dos elementos finitos para estudar problemas geotectônicos, com suas extensões ainda é possível realizar o estudo de escavações, percolações e o impacto de abalos sísmicos. Como características o *GEO5* possui uma alta gama de modelos de analise, convencionais e de ultima geração, grande quantidade de elementos estruturais, geração automática de malhas e condições de contorno, e uma extensa lista de fatores, assentamento, esforços, deformações,etc. (FINESOFTWARE, 2022)

#### 1.2.3 Deform

O nome *DEFORM* vem de ambiente projetado prara conformação do inglês, Design Environment for FORMing. O *software* surge na década de 90 visando resolver problemas de conformação de metais, estudar o efeito da aplicação de cargas e tensões em matrizes de conformação e otimização de processos. Com suas analises de ultima geração consegue atender com eficiência e confiabilidade as industrias automotivas, aeroespacial, munições, campo de petróleo e outras garantindo assim que o *DEFORM* seja um dos **softwares** mais utilizados no mundo, pelas industrias, quando o assunto é o estudo de matrizes e conformação de metais.(SFTC, 2022b)

Os softwares deform da STFC fornecem aplicações para forjamento a quente, conformação a frio, analise de tratamento térmico com simulação de microestrutura, simulações complexas de conformação como união mecânica, aplicação de laminação e simulação de usinagem. (SFTC, 2022a)

A STFC (Scientific Forming Technologies Corporation) oferece diferentes ferramentas Deform cada uma visando um campo de aplicação diferente, estas ferramentas ou produtos são, *DEFORM PREMIERE*, *DEFORM-3D* e *DEFORM-2D* para analises tridimensionais e bidimensionais de forjamentos de matriz fechada e aberta, usinagem, laminação, extrusão, trefilação, etc, *FORMING EXPRESS(2D)* e *FORMING EXPRESS(3D)* responsáveis pelas simulações de forja quente e conformação a frio com modelos bi e tridimensionais, *DEFORM-HT* para estudo e simulação de tratamentos térmicos entre outras varias ferramentas de extensão. (SFTC, 2022b)

# Parte II

Desenvolvimento

## 2 Metodologia

### 2.1 Parametrização

Para realização do experimento sera utilizado o software DEFORM 3D, que exige uma configuração miníma recomendada de:

- 4GB de memoria RAM;
- 300GB de espaço livre para armazenamento;
- Placa de video dedicada;
- Windowns 10 x64.

Para a utilização do software e obtenção de resultados se passa por 3 etapas, pré processamento onde se define as condições de operação da simulação e seus parâmetros de entrada, simulação onde é realizados os cálculos para as analises desejadas em cima dos parâmetros de entrada adotados e por fim o pós processamento onde se tem a leitura de toda a base de dados gerada pela simulação e pré processamento gerando uma analise gráfica do seu estudo.

Para realização do estudo forma feitas simulações de 2 conjuntos peça ferramenta, variando os parâmetros de velocidade e avanço para comparação e estudo do resultado obtido. Para a ferramenta de corte optou-se pelo metal duro, carboneto de tungstênio(WC). Devido a sua tenacidade, dureza e resistência ao calor normalmente são utilizadas em usinagem de superligas resistentes ao calor e ligas de titânio. Suas propriedades mecânicas estão presentes na Tabela1, retirada da biblioteca do software Deform.

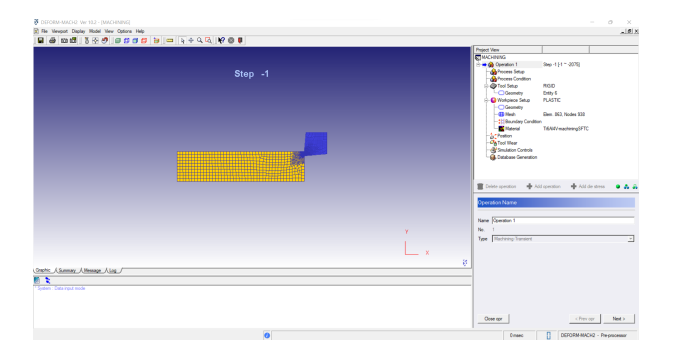

Figura 13 – Pré Processador

| iske Dadase Room                                                                   |                                                                                                    | Problem D                                                                                                    | <b>MACHINING</b>                                               | $\overline{(\mathbf{x})}$<br>Pre Processor                                                                                                    |
|------------------------------------------------------------------------------------|----------------------------------------------------------------------------------------------------|----------------------------------------------------------------------------------------------------|----------------------------------------------------------------|----------------------------------------------------------------------------------------------------|
| Dewatory<br>Co Children on<br><b>GRADENING</b><br><b>Dancomoun</b><br>4-DeGreenors | <b>President Corp.</b><br><b>EX MACHINERS DB</b><br>(10th AN) NP<br><b>ITYDEF MAILIN</b><br><b>ITY DEFORMATO PROB</b><br>OND DRIVING WITH CL<br><b>REMOVABILION</b><br><b>Phone Hard LOS</b><br>Факасника мза<br><b>REMOVEMENT PRO</b><br><b>DIRACHMENT RES</b><br><b>TYRONESH SCR</b><br><b>IT STRAN OST OAT</b> | <b>Ed Summary Y REParvers Y My Remoge Y PO Lug Y TO Menu</b><br>Sep number in 1975.<br>STEP MARIER - 2075<br>PROFILE REDUCTION!<br>ORIGINAL COLUMN HEIGHT (SUM) + 258572<br>RENUMBERED COLUMN HEIGHT GLM - 176933<br>DIRECT METHOD<br>ITERATION VELOCITY RELATIVE VELOCITY RELATIVE FORCE<br>MANICR NORM ERROR-NORM ERROR-NORM<br>QALST - 0.0007075 -0.5772500 -0.5772500 | SORRY, NESATIVE JACCEMA DETECTED AT ELEMENT NO. 47 OF OBJECT 1 | DEROFINOD Pm<br><b>Machinese Kuttivall</b><br>Forming<br>De Stern Andrea<br>Heat Teatment<br><b>Machineo Distorted</b><br><b>Multiple Operations</b><br>$\alpha$<br>Tool<br><b><i><u>France</u></i></b> Heat<br><b>Perform Optimization</b><br>Simulator<br>$\bullet$<br>Ban.<br>Rat bations)<br>200<br>Continue<br>Process Mantur<br>Smillenn Gradvice<br>Add to Queue<br><b>Post Processor</b><br>$\alpha$<br>DEFORM-20 Fox:<br>Monetoday |

Figura 14 – Simulação

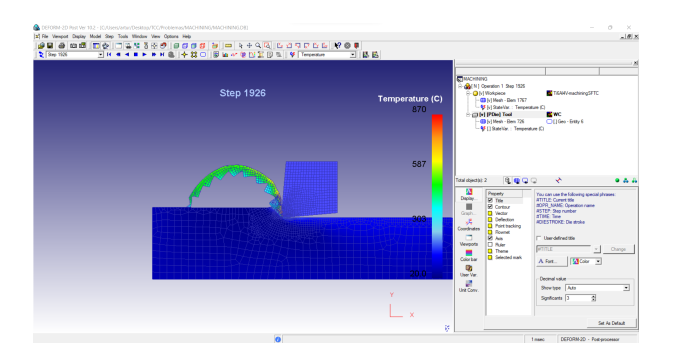

Figura 15 – Pós Processamento

| Propriedade            |      | Valor Unidade                     |
|------------------------|------|-----------------------------------|
| Densidade              | 1,57 | $g/m^3$                           |
| Modulo de Young        | 65   | GPa                               |
| Coeficiente de Poisson | 0,25 |                                   |
| Condutividade térmica  | 59   | $\mathrm{W}/\mathrm{m}\mathrm{K}$ |
| Fonte: Deform (2022)   |      |                                   |

Tabela 1 – Tabela 1 - Propriedades da ferramenta WC.

Para as peças foi decidido que os materiais seriam o Alumínio 6061, cuja propriedades podem ser observadas na Tabela2, por ser um material mais dúctil e com alta usinabilidade, permitindo a formação de cavacos longos.

Tabela 2 – Tabela 2 - Propriedades do Alumínio 6061.

| Propriedade            |      | Valor Unidade            |  |  |
|------------------------|------|--------------------------|--|--|
| Densidade              | 2,7  | $g/m^3$                  |  |  |
| Modulo de Young        | 68,9 | GP <sub>a</sub>          |  |  |
| Coeficiente de Poisson | 0.3  |                          |  |  |
| Condutividade térmica  | 180  | $\mathrm{W}/\mathrm{mK}$ |  |  |
| Fonte: Deform (2022)   |      |                          |  |  |

Fonte: Deform (2022)

Por fim para a segunda peça foi selecionado o Ti6A14V, uma liga de titânio de baixa densidade, baixa condutividade térmica e alta resistência a fadiga como pode ser visto na Tabela 3. Devido a sua usinabilidade altamente complicada o software se torna grande aliado para simular e estudar o seu processo de usinagem.

| Propriedade            |      | Valor Unidade                     |
|------------------------|------|-----------------------------------|
| Densidade              | 4.43 | $g/m^3$                           |
| Modulo de Young        | 117  | <b>GPa</b>                        |
| Coeficiente de Poisson | 0,31 |                                   |
| Condutividade térmica  | 7.3  | $\mathrm{W}/\mathrm{m}\mathrm{K}$ |
| Fonte: Deform (2022)   |      |                                   |

Tabela 3 – Tabela 3 - Propriedades do Ti6A14V.

A ferramenta de corte foi selecionada da biblioteca do software, optou-se pela TNMA332 por ser de metal duro sem revestimento com raio de ponta $(r_e)$  de 0,8 mm. Já para a simulação da peça optou-se por uma fração simplificada de uma peça no torno. Com os materiais definidos do conjunto peça ferramenta Figura 16, foi então definido para cada um dos conjuntos, seus parâmetros de usinagem, variando a velocidade de corte e avanço da ferramenta.

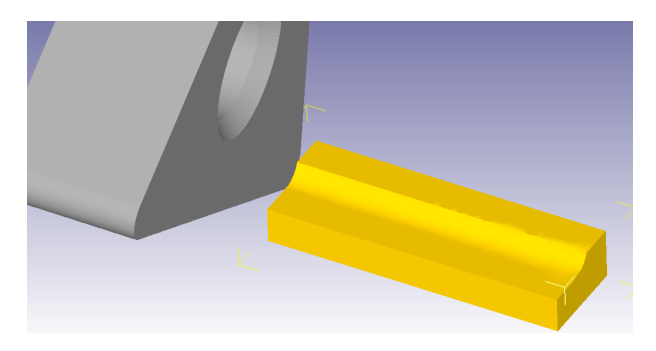

Figura 16 – Conjunto Peça Ferramenta. Fonte: Deform (2022)

Para a simulação do Alumínio 6061 foi então definido os seguintes parâmetros:

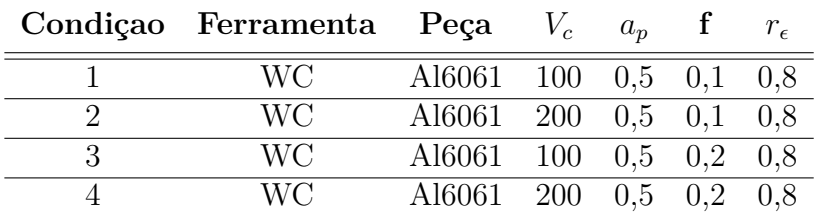

Tabela 4 – Tabela 4 - Parâmetros de modelagem do Al6061.

Para o Ti6A14V os parâmetros escolhidos foram:

### 2.2 Simulação

Com a parametrização das simulações definida, parte-se para a criação do problema no software. A primeira etapa é definir o tipo de problema a ser analisado, neste caso serão

|   | Condição Ferramenta | Peça                | $V_c$ | $a_n$     |     |     |
|---|---------------------|---------------------|-------|-----------|-----|-----|
|   | WC.                 | Ti6A14V 20          |       | $0,5$ 0.1 |     | 0.8 |
|   | WC.                 | Ti6A14V 100 0.5 0.1 |       |           |     | 0.8 |
| 2 | WC.                 | Ti6A14V             | 20    | $0,5$ 0.2 |     | 0.8 |
|   | WC                  | Ti6A14V 100         |       | 0.5       | 0,2 |     |

Tabela 5 – Tabela 4 - Parâmetros de modelagem do Ti6A14V.

realizadas simulações 3D de torneamento, após, os parâmetros definidos são passados ao software. Uma etapa de grande importância são as gerações das malhas da peça e da ferramenta Figura 17. O software conta com um sistema de geração automático da malha, cabendo ao usuário definir seu refinamento.

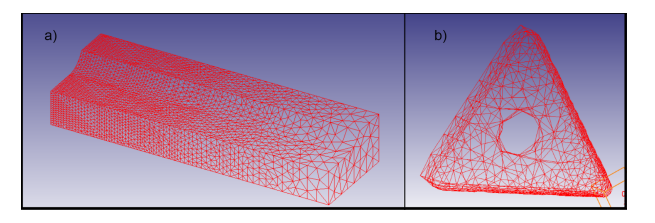

Figura 17 – a) Malha gerada para analise da peça. b) Malha gerada para a ferramenta de corte. Fonte: Deform (2022)

Para a resolução da problemática criada, o software oferece dois métodos, o método direto que tentara fornecer a solução em um passo único e o método iterativo de Newton-Rhapson que busca através de um processo de calculo infinito e recursivo a convergência dentro de uma faixa de erro pré estabelecida, muito utilizado para determinar raízes de modelos matemáticos não lineares (SOSSOLOTE, ). Para o estudo optou-se por seguir com o método iterativo visto que o método direto pode não oferecer um resultado aceitável.

## 3 Resultados

Após a finalização da simulação é possível realizar diversos tipos de analises, para o estudo proposto foram gerados os gráficos de carga nos eixos x, y e z correspondentes respectivamente a força de avanço, força de corte e força de profundidade. Com a obtenção destas forças é possível calcular a força de usinagem de cada um dos processos simulados.

### 3.1 Al6061

Os resultados obtidos para a simulação do torneamento da peça em alumínio podem ser observados nas Figuras 18, 19, 20, 21, 22, 23, 24 e 25.

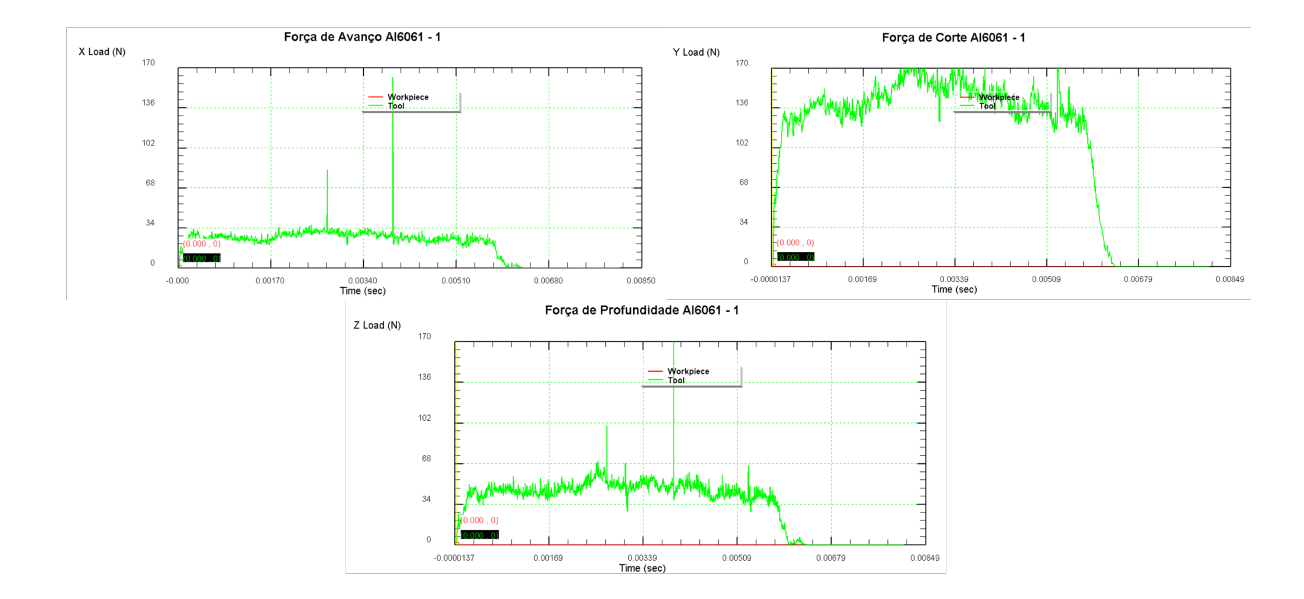

Figura 18 – Forças obtidas para condição 1

Como pode ser observado dos resultados obtidos a maior parte da força de usinagem é proveniente da força de corte.

A partir dos resultados obtidos também fica claro que para o torneamento do alumínio o aumento das forças é sentido com o aumento do avanço da ferramenta e não

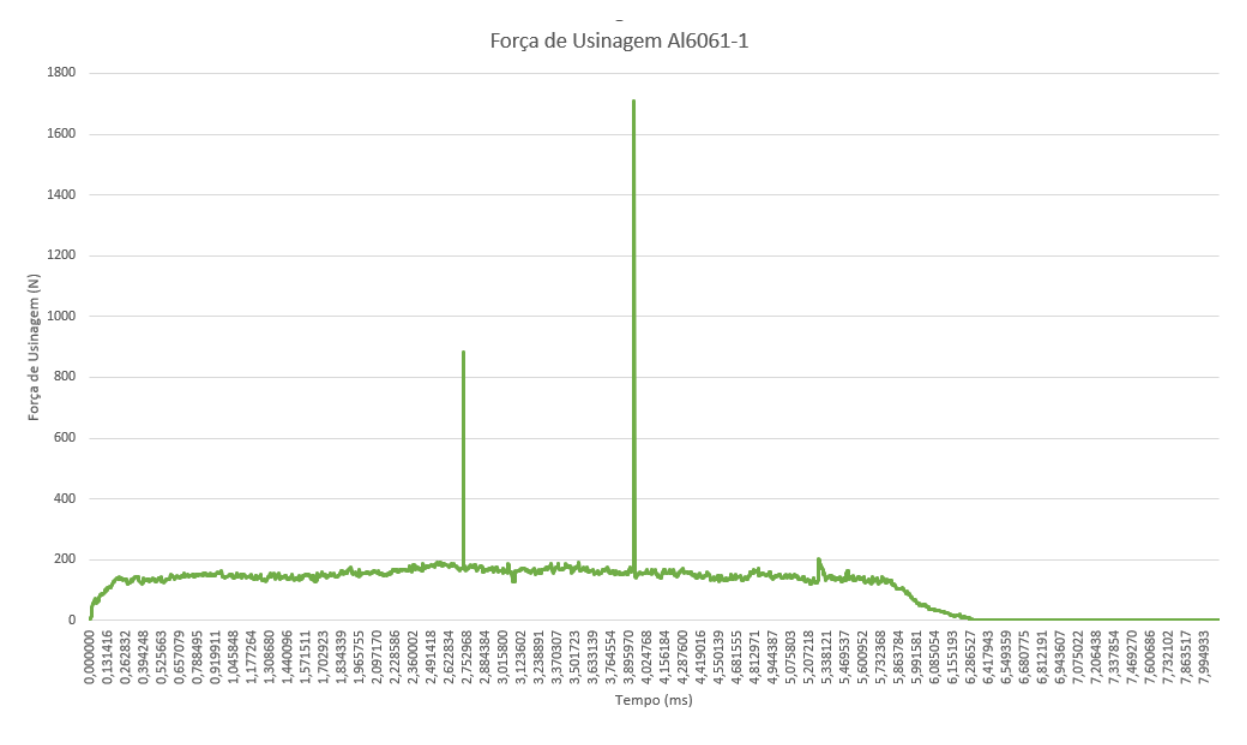

Figura 19 – Força de usinagem calculada para condição 1

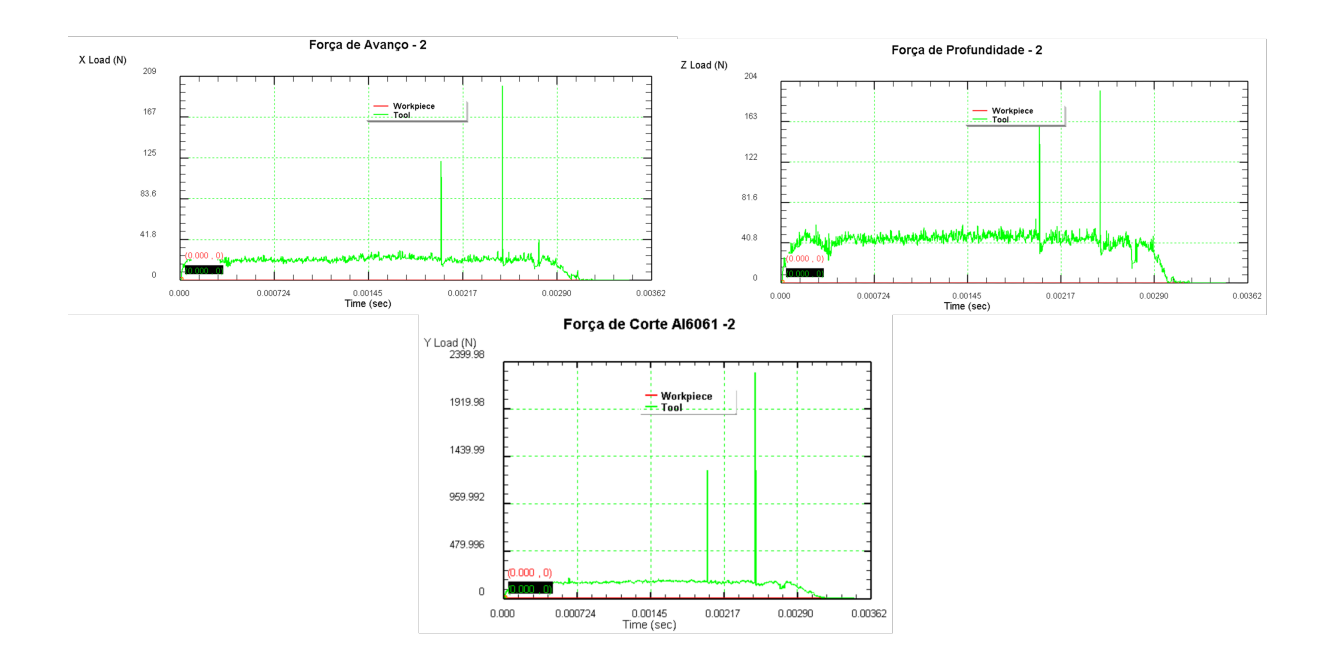

Figura 20 – Forças obtidas para condição 2

Força de Usinagem Al6061-2

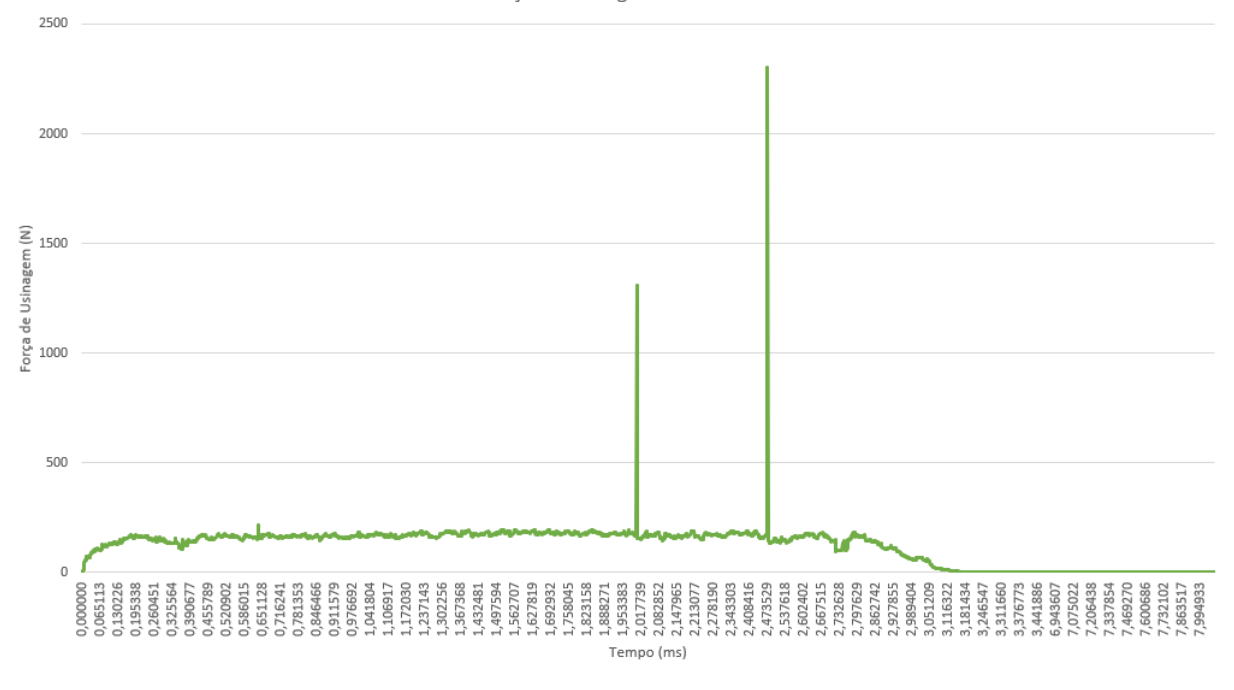

Figura 21 – Força de usinagem calculada para condição 2

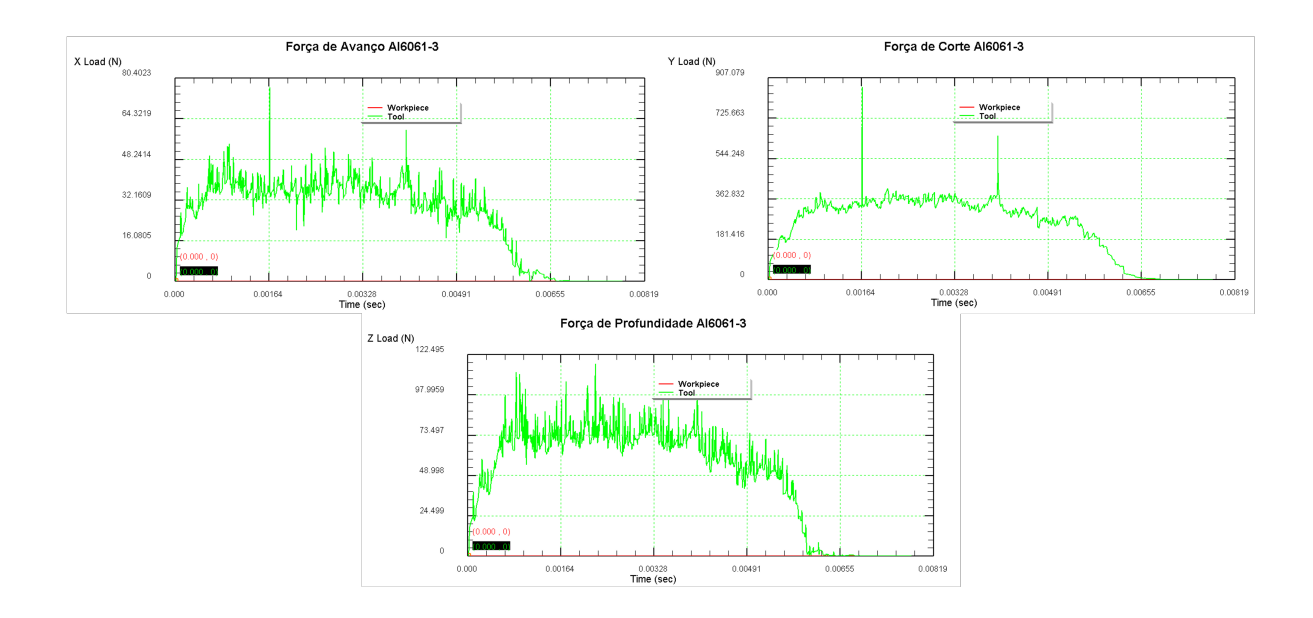

Figura 22 – Forças obtidas para condição 3

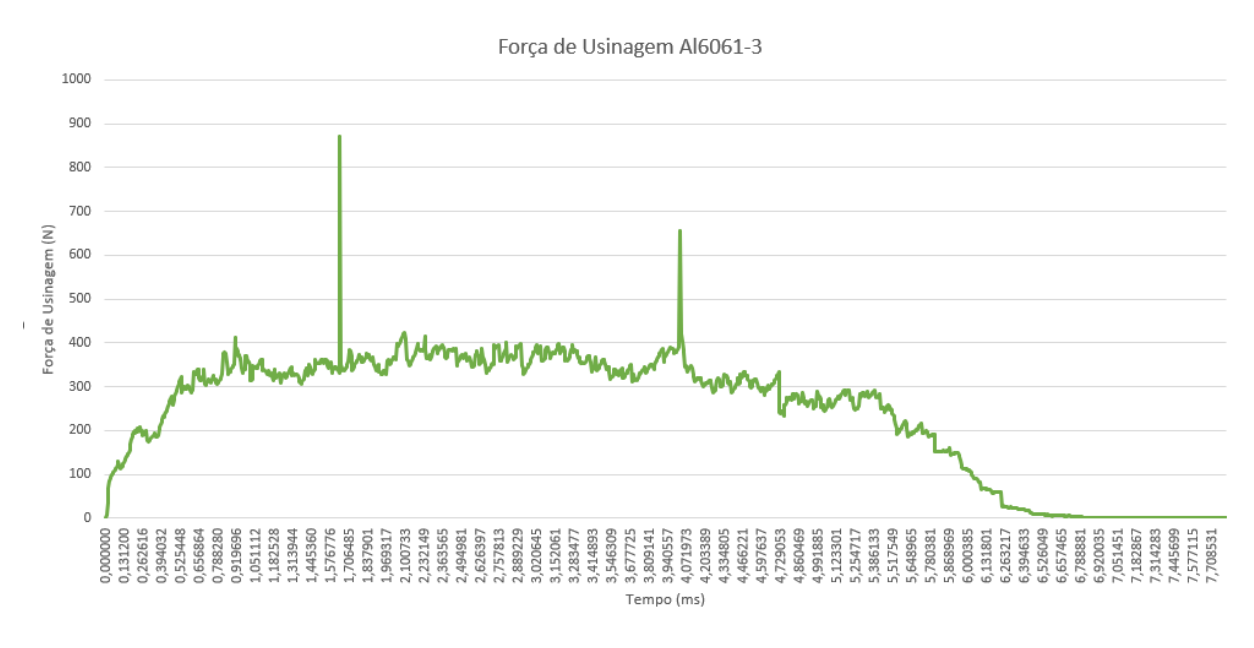

Figura 23 – Força de usinagem calculada para condição 3

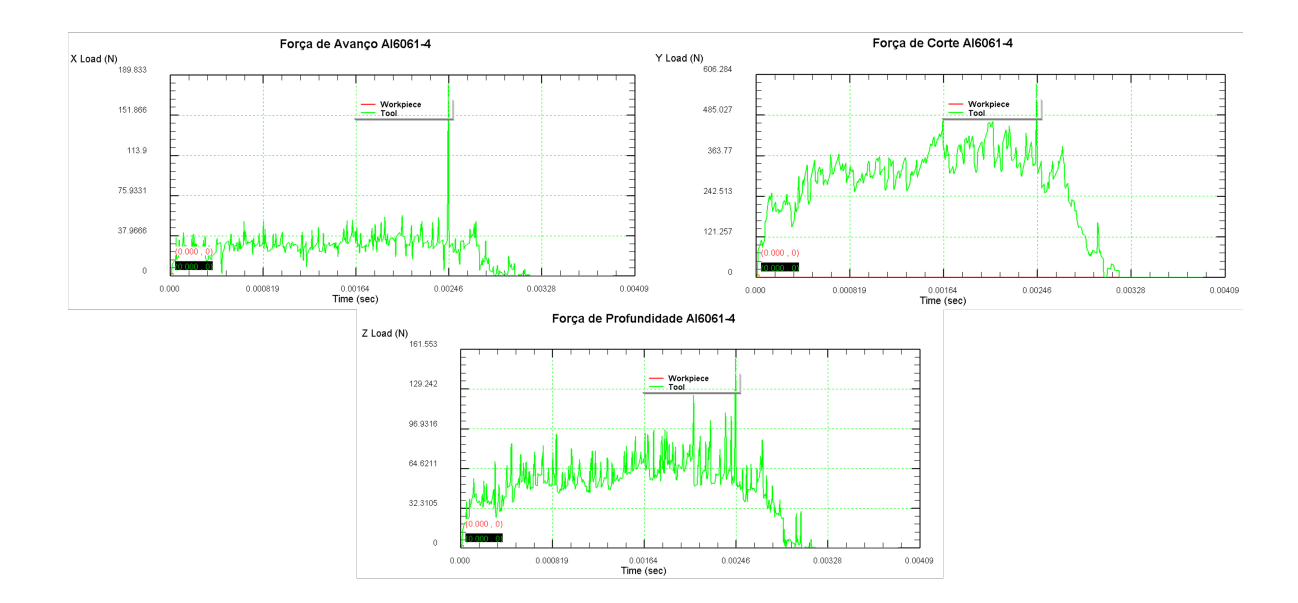

Figura 24 – Forças obtidas para condição 4

por sua velocidade.

Para o caso 4 com a velocidade a 200 m/s e um avanço de 0,2 mm se nota nos

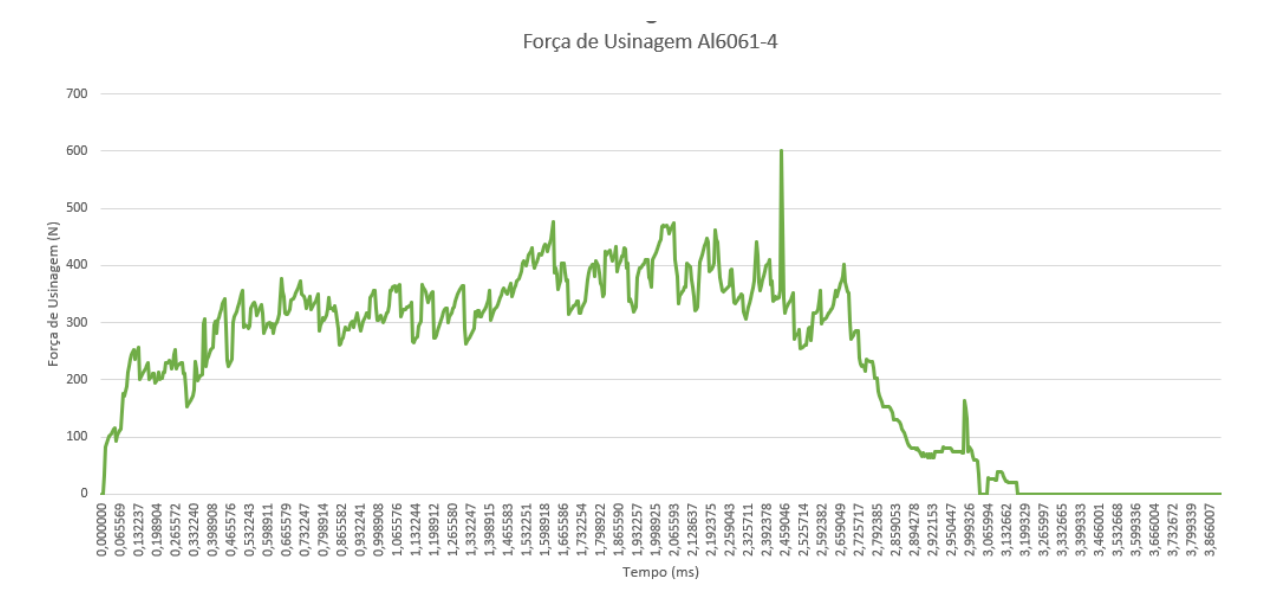

Figura 25 – Força de usinagem calculada para condição 4

gráficos de força se nota o surgimento de muitos picos e vales que podem ter sido gerados por trepidação peça ferramenta gerados pelos parâmetros adotados.

### 3.2 Ti6A14V

Os resultados obtidos para a simulação do torneamento da peça em titânio podem ser observados nas Figuras 26, 27, 28, 29, 30, 31, 32 e 33.

Assim como para o alumínio a força de usinagem do titânio é constituída principalmente pela sua força de corte.

Pelos resultados é possível ver grande similaridade entre os gráficos obtidos para o caso 1 e caso 3, ambos com velocidade de corte de 20 m/s e avanço variando entre 0,1 e 0,2 mm. Essa similaridade se da pela baixa velocidade de usinagem escolhida fazendo com que a variação de avanço n fosse significativa para o calculo das forças.

Para o caso 2 e 4 onde a velocidade e de corte era de 100 m/s e o avanço varia de 0,1 e 0,2 mm assim como no alumínio se vê o surgimento de muitos picos e vales em seus gráficos de força, podendo ser causados por perturbações causadas pelos parâmetros adotados para a simulação. Também é possível identificar através dos resultados destas 2 condições que o impacto do avanço é mais significativo do que a velocidade de corte para o calculo da força.

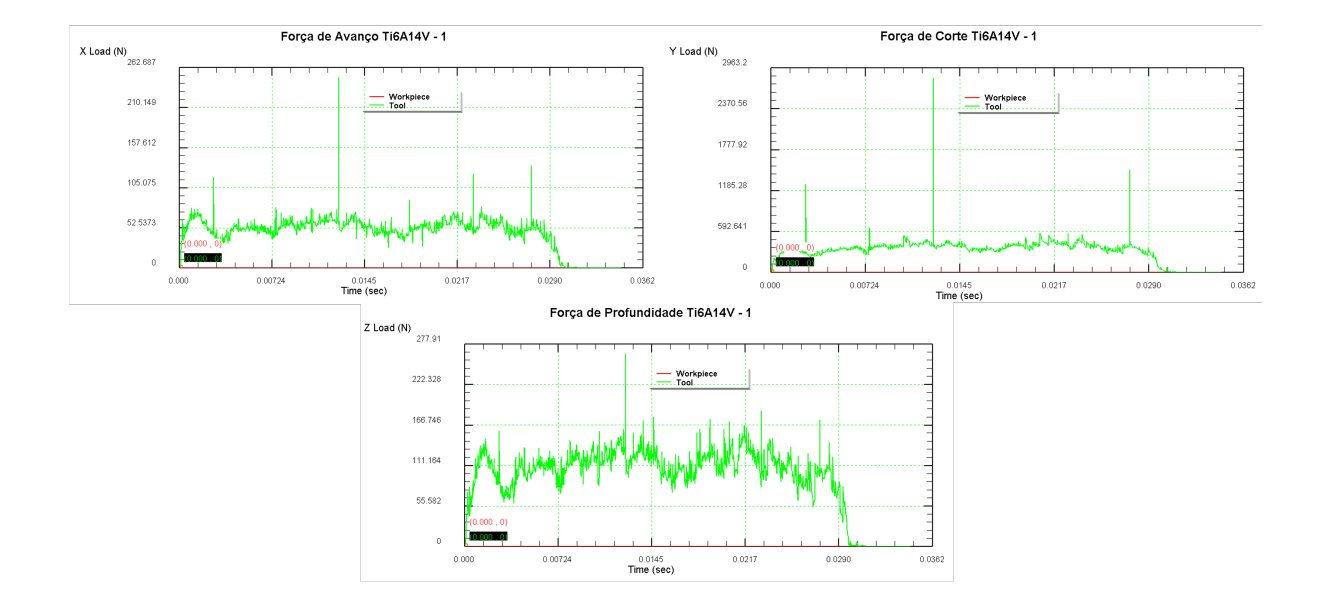

Figura 26 – Forças obtidas para condição 1

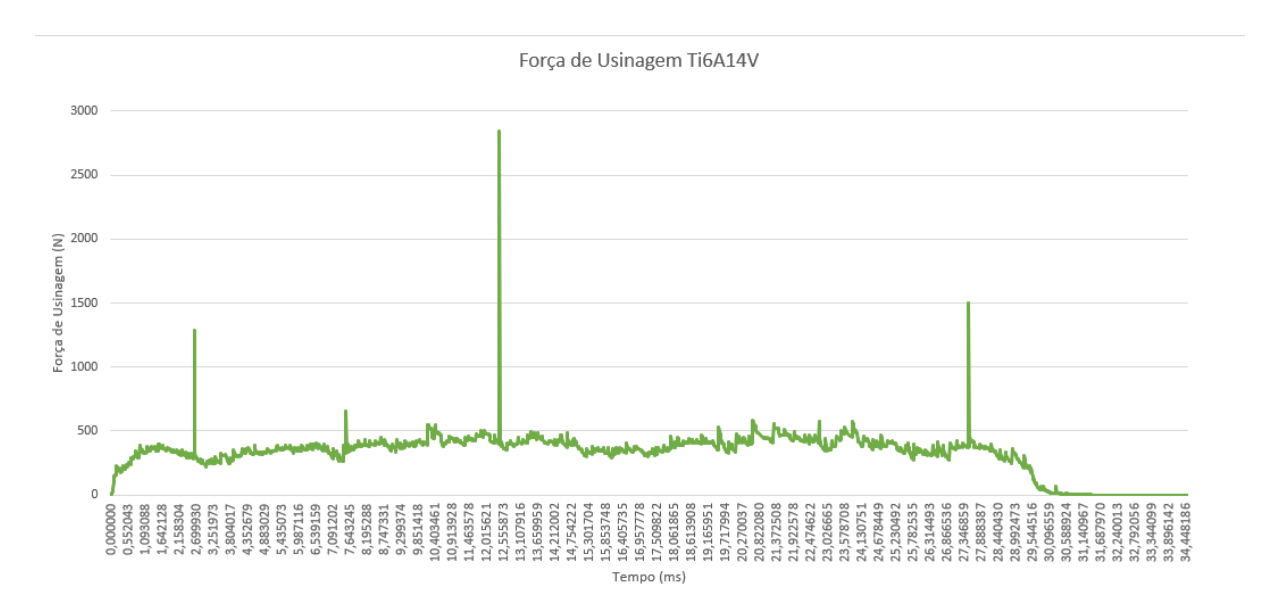

Figura 27 – Força de usinagem calculada para condição 1

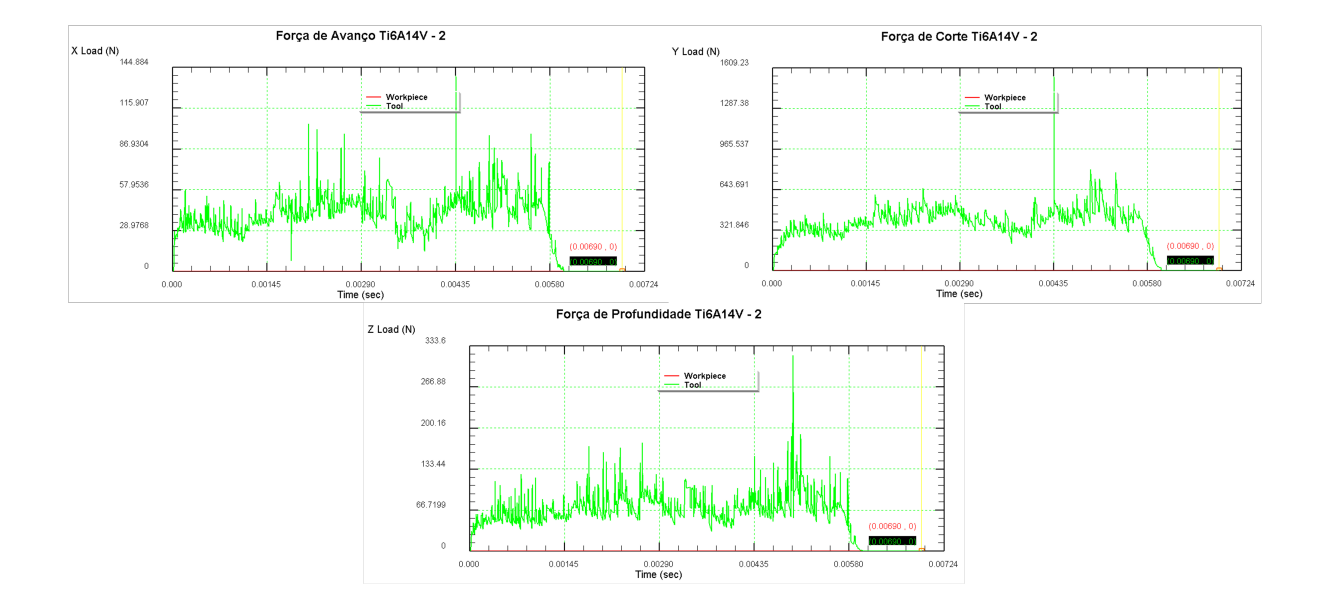

Figura 28 – Forças obtidas para condição 2

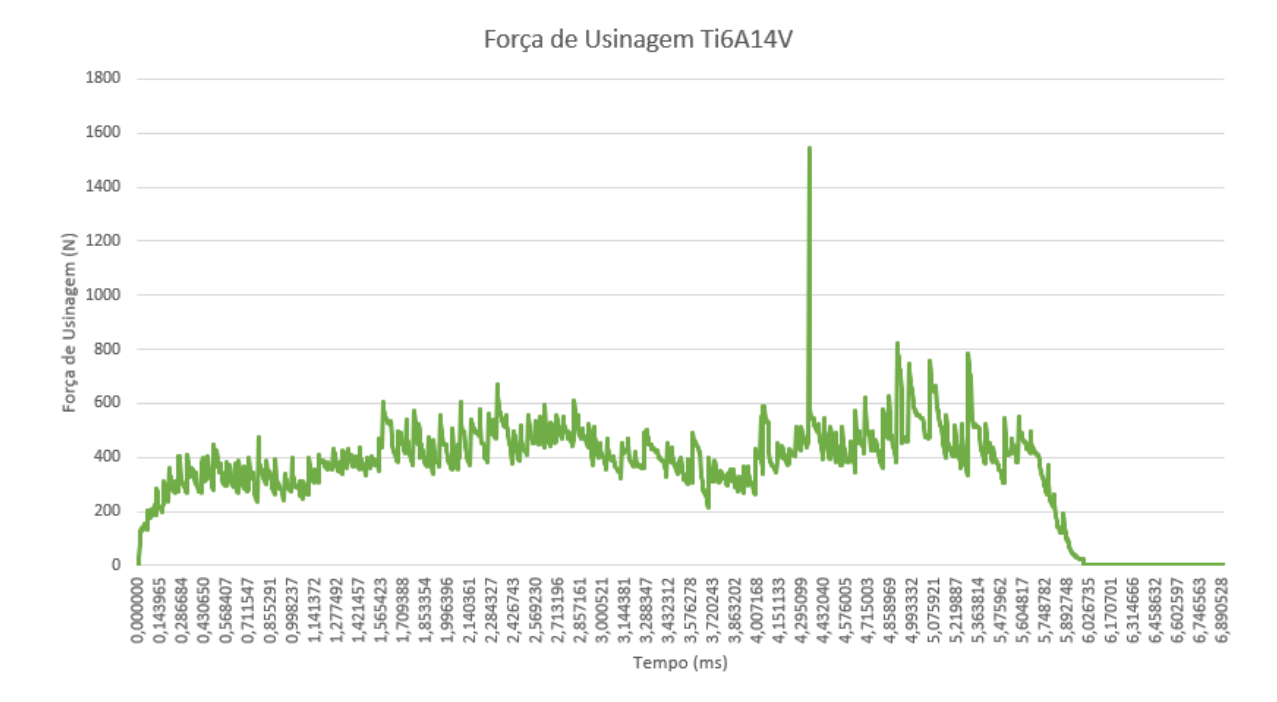

Figura 29 – Força de usinagem calculada para condição 2

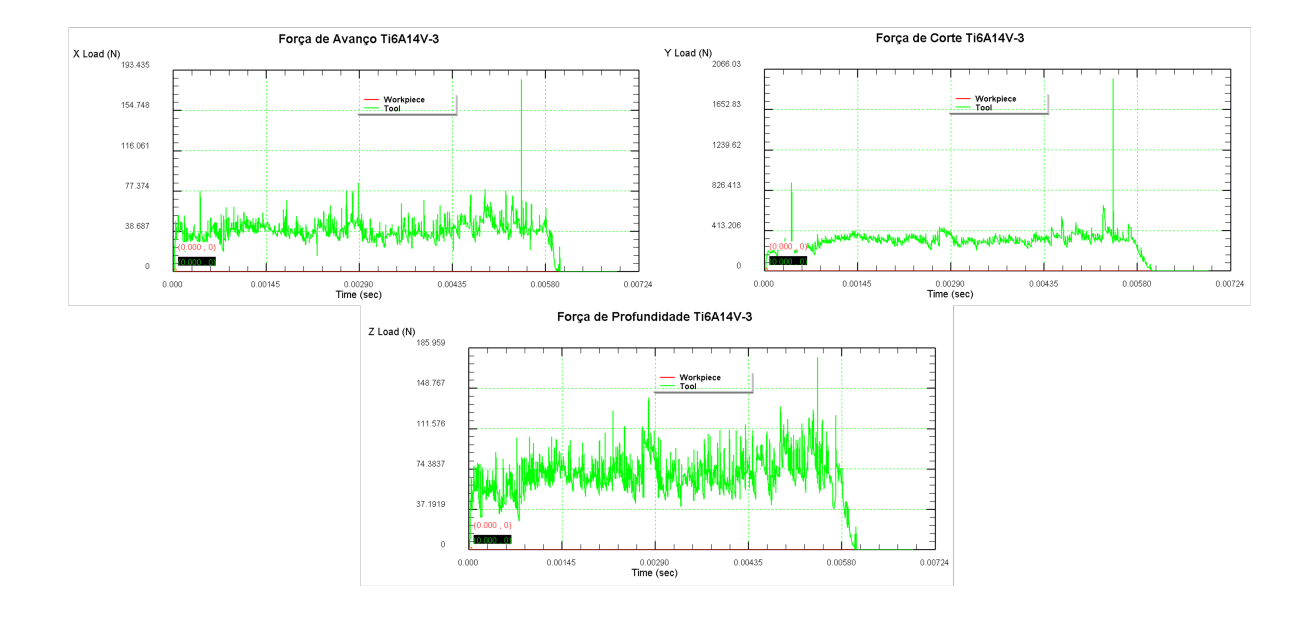

Figura 30 – Forças obtidas para condição 3

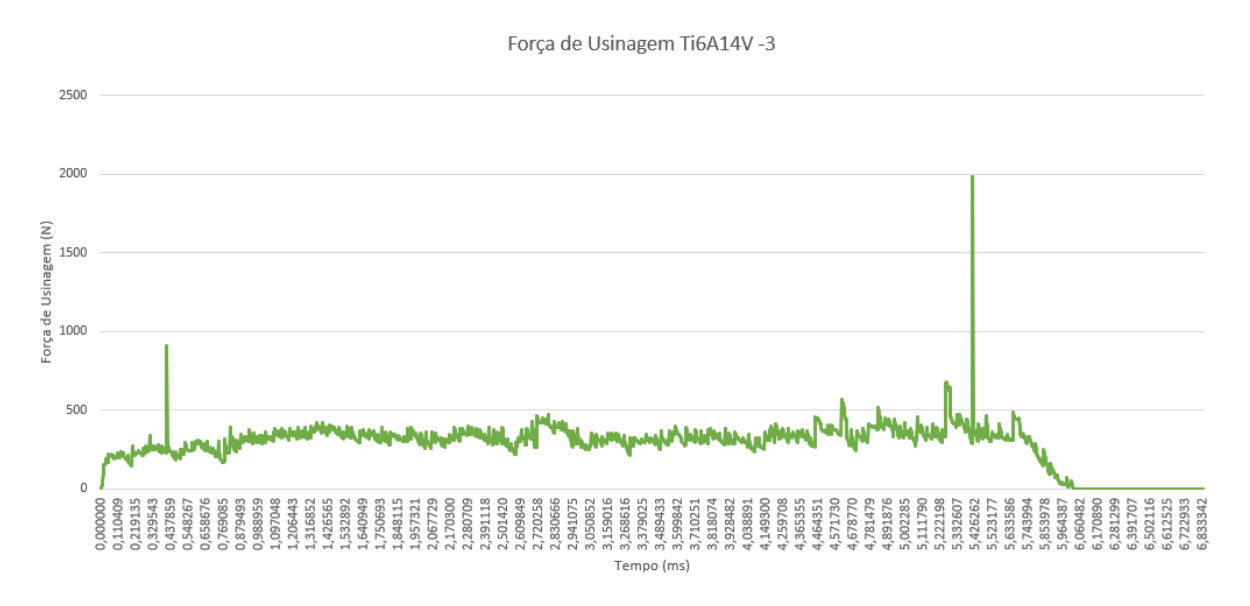

Figura 31 – Força de usinagem calculada para condição 3

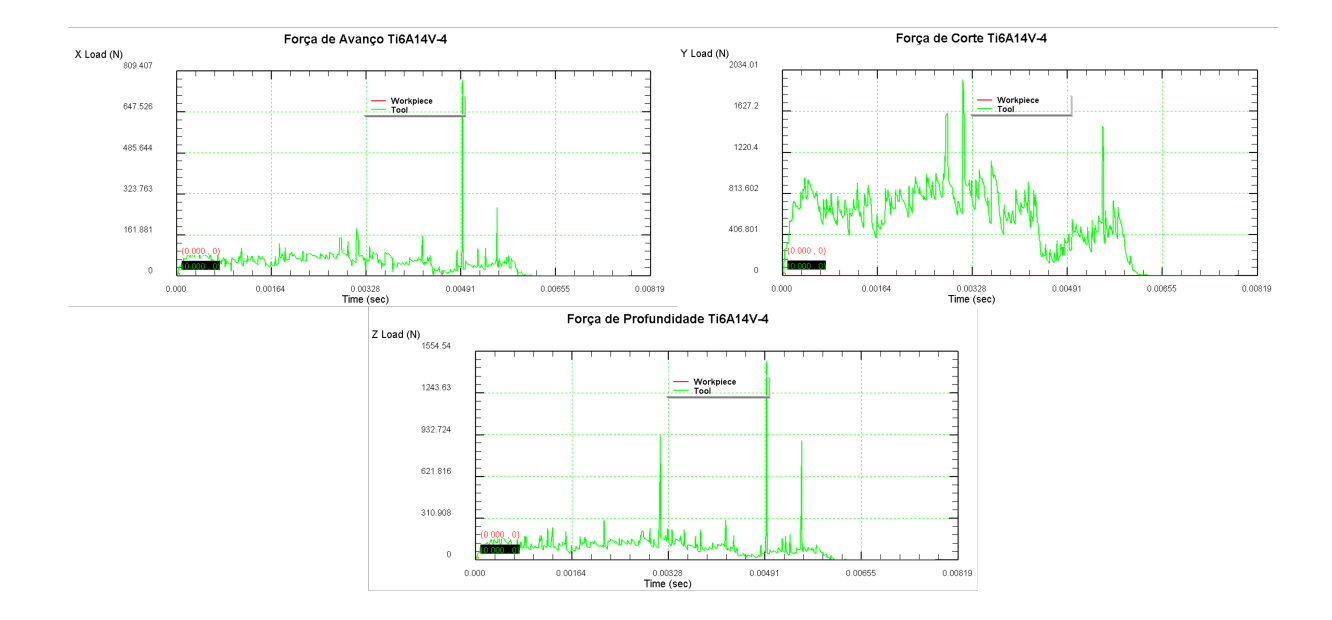

Figura 32 – Forças obtidas para condição 4

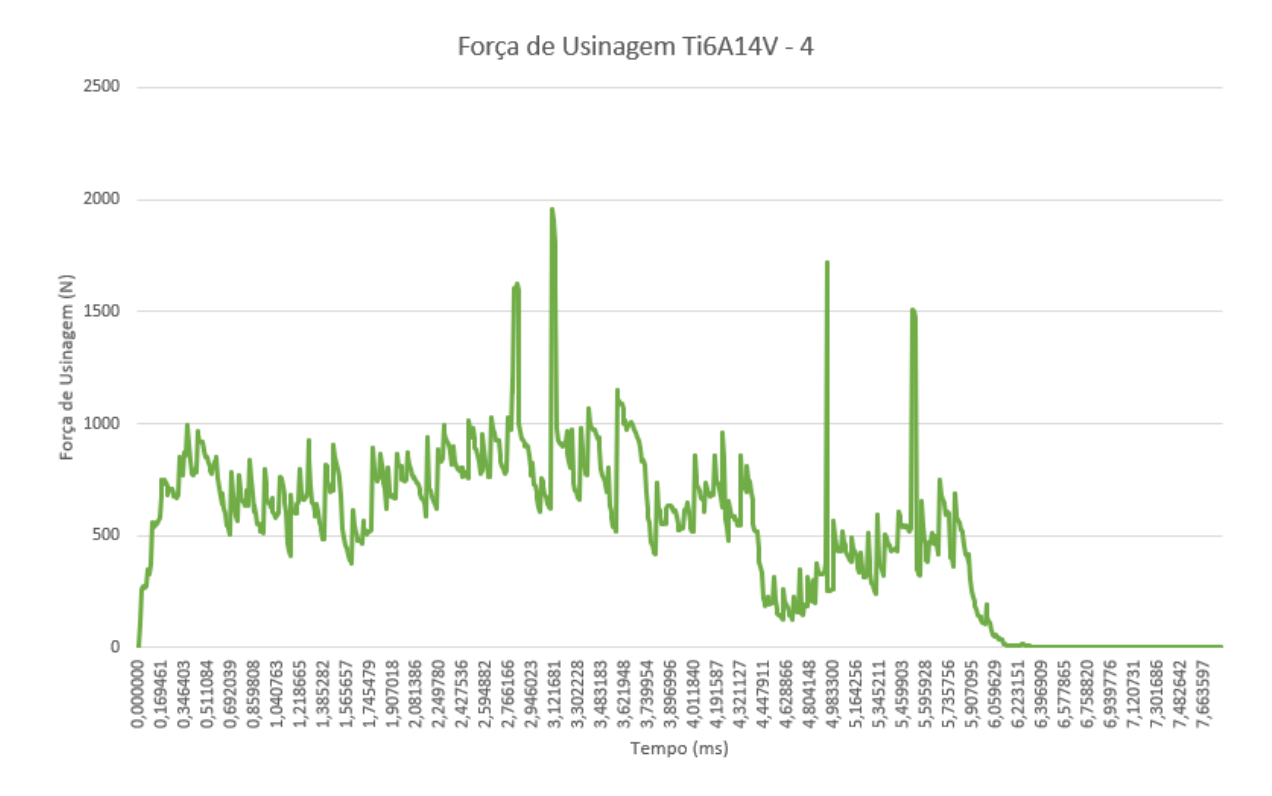

Figura 33 – Força de usinagem calculada para condição 4

## 4 Conclusão

Com os resultados obtidos foi possível identificar a grande influencia de um dos parâmetros passados para a simulação, o avanço de corte, que quando modificado causa aumento significativo nas resultantes de força. E também é possível se notar a diferença de força necessária para a usinagem do alumínio e do titânio, visto que o alumínio eh um material dúctil fazendo que seu corte ofereça menos resistência do que comparado com o titânio.

Vale ressaltar que todas as simulações foram de curta duração e que para analises mais detalhadas acerca da usinagem e seus efeitos, devem ser feitas simulações mais robustas, simulando situações extremas e mais longas.

A ferramenta é pratica e pode aliada aos estudos da TEC FAB 1 elucidar melhor as situações teóricas vistas em sala de aula, assim, aproximando mais o aluno do conteúdo ministrado.

Para o futuros estudos ficam as sugestões de:

- Estudo da influencia da profundidade de corte na obtenção das forças de usinagem, bem como os parâmetros de angulação da ferramenta de corte.
- Estudo dos cavacos obtidos para diferentes peças e parâmetros.
- Analises de situações extremas de usinagem e de maior duração.
- Estudo geral dos outros processos de usinagem diferentes de torneamento, utilizando a ferramenta DEFORM 2D3D.

## Referências

ANSYS. *Ansys Mechanical*. 2022. Disponível em: <https://www.ansys.com/products/ structures/ansys-mechanical>. Citado na página 36.

AZEVEDO, A. *Método dos elementos finitos*. [S.l.]: Faculdade de Engenharia da Universidade do Porto, 2003. Citado na página 36.

FERRARESI, D. *Fundamentos da Usinagem dos Metais*. [S.l.]: Editora Edgard Blucher LTDA, 1970. Citado 2 vezes nas páginas 27 e 33.

FINESOFTWARE. *GEO5 Software MEF*. 2022. Disponível em: <https://www. finesoftware.com.br/software-para-geotecnia/mef/>. Citado na página 37.

MACHADO, A. et al. *Teoria da Usinagem dos Materiasi*. [S.l.]: Editora Blucher, 2009. Citado 8 vezes nas páginas 13, 27, 29, 30, 31, 32, 34 e 35.

MITSUBISHI. *Função das características das ferramentas para torneamento*. 2022. Disponível em: <http://www.mitsubishicarbide.com/application/files/5414/8126/0910/ tec\_turning\_features\_pt-br.pdf>. Citado 3 vezes nas páginas 13, 32 e 33.

SFTC. *Deform Applications*. 2022. Disponível em: <https://www.deform.com/ applications/>. Citado na página 37.

SFTC. *Deform General*. 2022. Disponível em: <https://www.deform.com/general/>. Citado na página 37.

SILVA, M. da. *Investigação Experimental da Formação do Cavaco na Usinagem do Aço ABNT 1045 e do Ferro Fundido Nodular*. Dissertação (Mestrado) — Universidade Federal de Uberlândia. Citado na página 34.

SKA. *SIMULIA ABAQUS*. 2022. Disponível em: <https://ska.com.br/produtos/ simulia-abaqus/simulacao-de-elementos>. Citado na página 37.

SOSSOLOTE, J. *Método de Newton-Raphson e aplicaçoes*. Dissertação (Mestrado) — Universidade Federal da Grande Dourados. Citado na página 44.

ZALUSKI, P.; DANTAS, M. Aplicação de softwares de simulação na educação em engenharia: um relato de experiências internacionais exitosa em cursos de modelagem e simulação de sistemas. Curitiba, Brazil, p. 12, 2017. Citado na página 23.